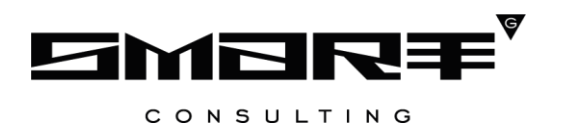

### **ПРОГРАММНОЕ ОБЕСПЕЧЕНИЕ «DIGIT ПГУ»**

# **ПРОГРАММА И МЕТОДИКА ИСПЫТАНИЙ**

### **СОДЕРЖАНИЕ**

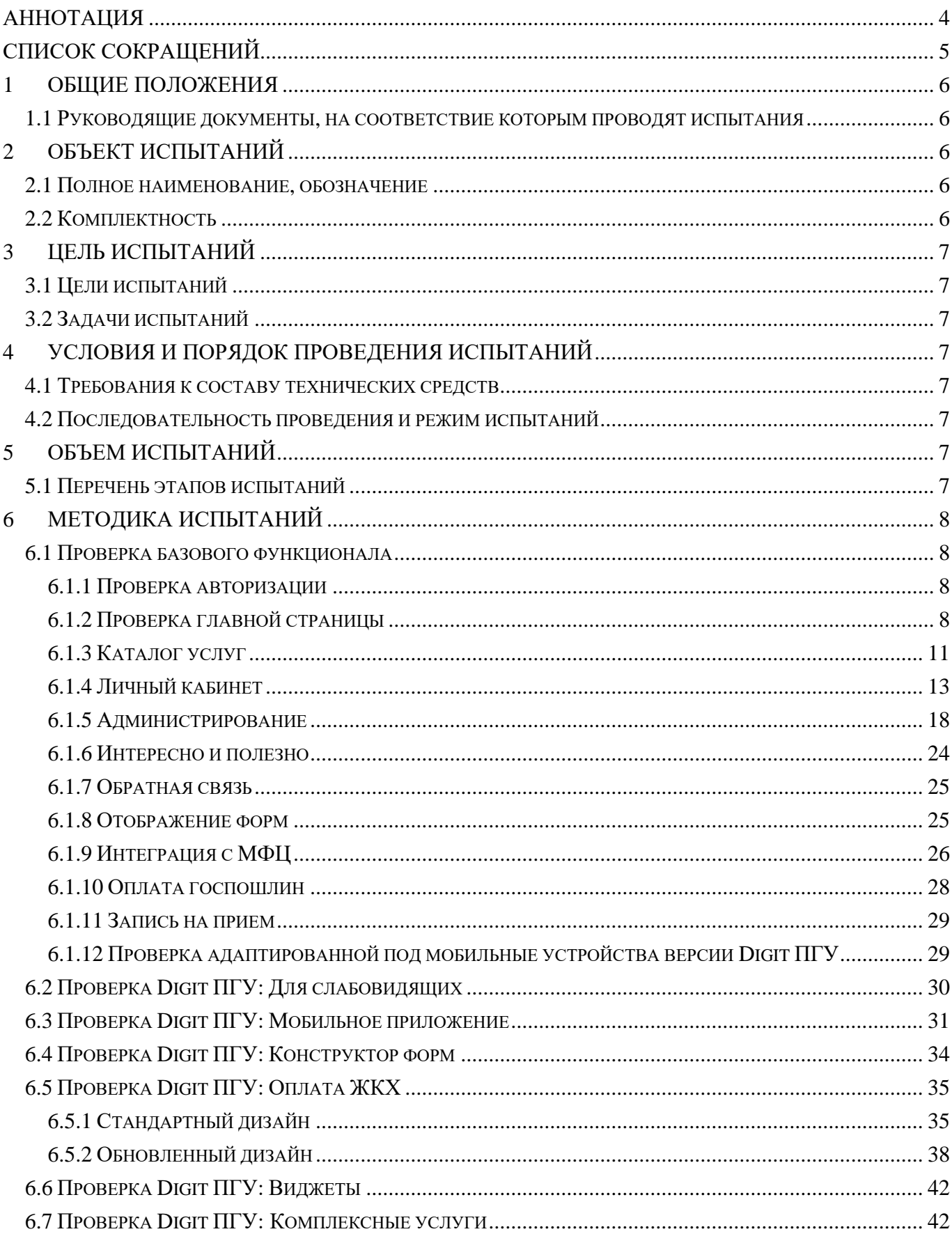

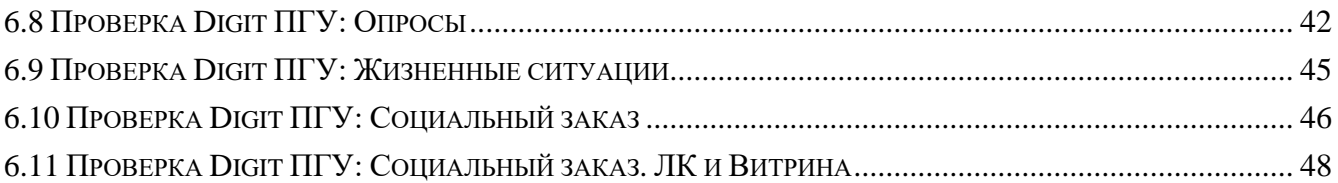

### <span id="page-3-0"></span>**АННОТАЦИЯ**

Документ содержит описание программы и методик испытаний программного обеспечения «Digit ПГУ». Документ предназначен для проведения приемо-сдаточных испытаний.

# **СПИСОК СОКРАЩЕНИЙ**

<span id="page-4-0"></span>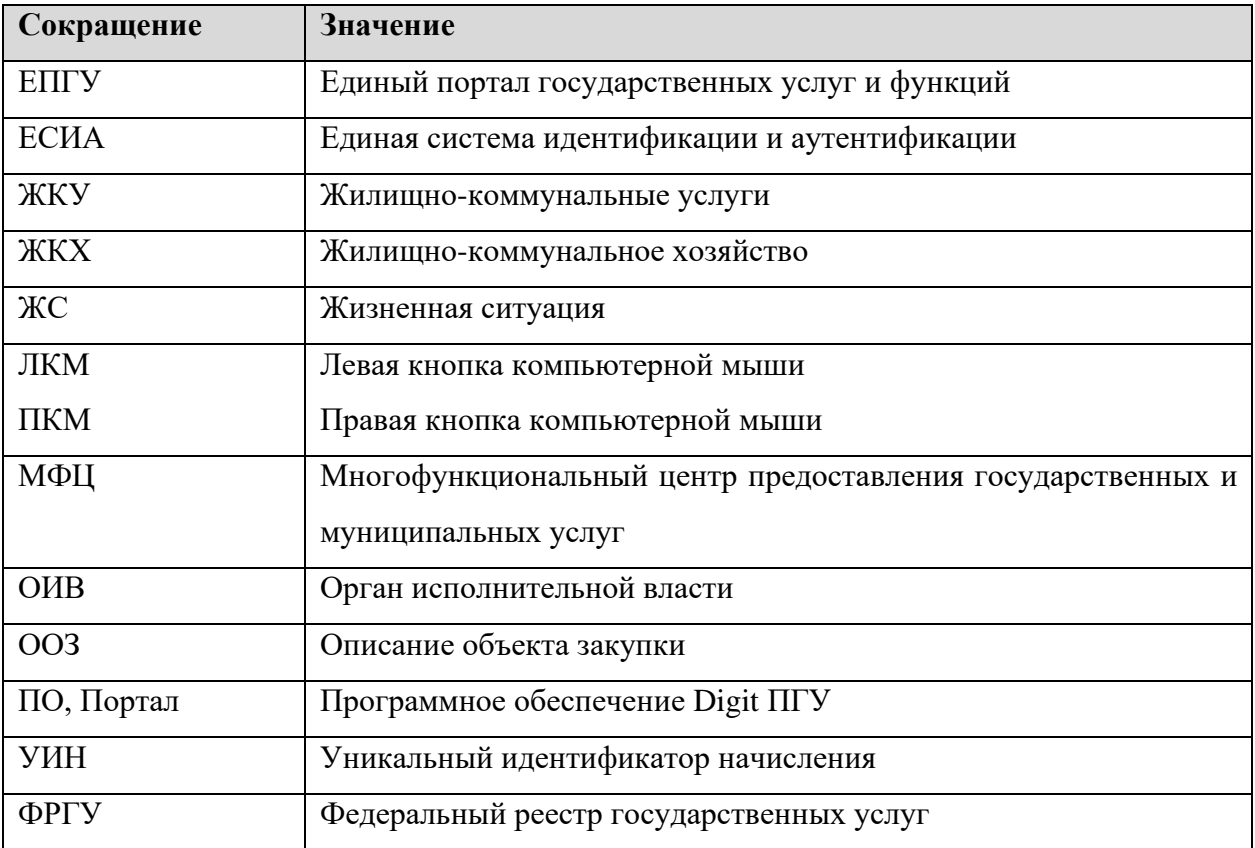

### <span id="page-5-0"></span>**1 ОБЩИЕ ПОЛОЖЕНИЯ**

#### <span id="page-5-1"></span>**1.1 Руководящие документы, на соответствие которым проводят испытания**

Настоящая Программа разработана в соответствии с требованиями следующих нормативных документов Госстандарта:

- ГОСТ 19.101-77 «Единая система программной документации. Виды программ и программных документов».
- ГОСТ 34.201-2020. Информационные технологии. Комплекс стандартов и руководящих документов на автоматизированные системы. Виды, комплектность и обозначение документов при создании автоматизированных систем.

### <span id="page-5-2"></span>**2 ОБЪЕКТ ИСПЫТАНИЙ**

#### <span id="page-5-3"></span>**2.1 Полное наименование, обозначение**

Программное обеспечение «Digit ПГУ».

#### <span id="page-5-4"></span>**2.2 Комплектность**

Испытаниям подвергается базовый функционал ПО «Digit ПГУ» в составе

- Главная страница;
- Каталог услуг;
- Личный кабинет;
- Администрирование;
- Интересно и полезно;
- Обратная связь;
- Отображение форм;
- Интеграция с МФЦ;
- Запись на прием;
- Адаптированная под мобильные устройства версия Digit ПГУ;
- Оплата госпошлин и дополнительные модули:
- Digit ПГУ: Для слабовидящих;
- Digit ПГУ: Мобильное приложение;
- Digit ПГУ: Конструктор форм;
- Digit ПГУ: Оплата ЖКХ;
- Digit ПГУ: Виджеты;
- Digit ПГУ: Комплексные услуги;
- Digit ПГУ: Опросы;
- Digit ПГУ: Жизненные ситуации;
- Digit ПГУ: Социальный заказ;
- Digit ПГУ: Социальный заказ. ЛК и Витрина.

### <span id="page-6-0"></span>**3 ЦЕЛЬ ИСПЫТАНИЙ**

#### <span id="page-6-1"></span>**3.1 Цели испытаний**

Испытания ПО проводятся с целью:

- определения соответствия функционала ПО его описанию;
- определения работоспособности функционала ПО;
- выявления и устранения ошибок в работе ПО.

#### **3.2 Задачи испытаний**

<span id="page-6-2"></span>В процессе приемочных испытаний должны быть решены следующие задачи по проверке и оценке:

- − полноты и качества реализации функционала ПО;
- <span id="page-6-3"></span>− полноты и качества технической документации на ПО.

### **4 УСЛОВИЯ И ПОРЯДОК ПРОВЕДЕНИЯ ИСПЫТАНИЙ**

#### **4.1 Требования к составу технических средств**

<span id="page-6-4"></span>Технические средства, привлекаемые к испытаниям, должны удовлетворять требованиям, предъявляемым к аппаратуре и дополнительному программному обеспечению для функционирования ПО «Digit ПГУ». При этом минимальными для проведения испытаний являются требования, предъявляемые к наиболее ресурсоемкому приложению, используемому на данном рабочем месте.

#### <span id="page-6-5"></span>**4.2 Последовательность проведения и режим испытаний**

- 1. Установка и настройка ПО;
- 2. Запуск тестируемого ПО;
- 3. Проведение всего цикла описанных ниже операций.

### <span id="page-6-6"></span>**5 ОБЪЕМ ИСПЫТАНИЙ**

#### <span id="page-6-7"></span>**5.1 Перечень этапов испытаний**

Методика испытаний включает следующие этапы:

- Проверка базового функционала;
- Проверка Digit ПГУ: Для слабовидящих;
- Проверка Digit ПГУ: Мобильное приложение;
- Проверка Digit ПГУ: Конструктор форм;
- Проверка Digit ПГУ: Оплата ЖКХ;
- Проверка Digit ПГУ: Виджеты;
- Проверка Digit ПГУ: Комплексные услуги;
- Проверка Digit ПГУ: Опросы;
- Проверка Digit ПГУ: Жизненные ситуации;
- Проверка Digit ПГУ: Социальный заказ;
- Проверка Digit ПГУ: Социальный заказ. ЛК и Витрина.

### <span id="page-7-0"></span>**6 МЕТОДИКА ИСПЫТАНИЙ**

### <span id="page-7-1"></span>**6.1 Проверка базового функционала**

#### **6.1.1 Проверка авторизации**

<span id="page-7-2"></span>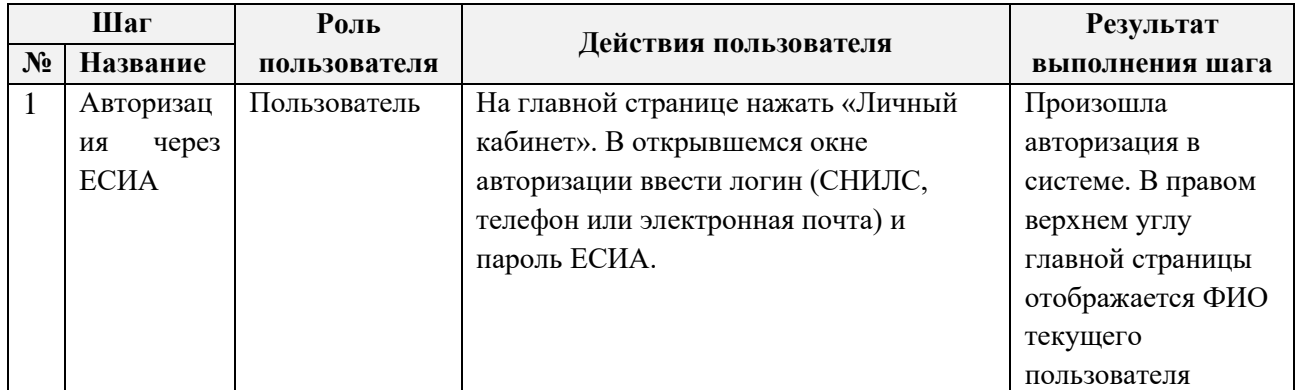

#### **6.1.2 Проверка главной страницы**

<span id="page-7-3"></span>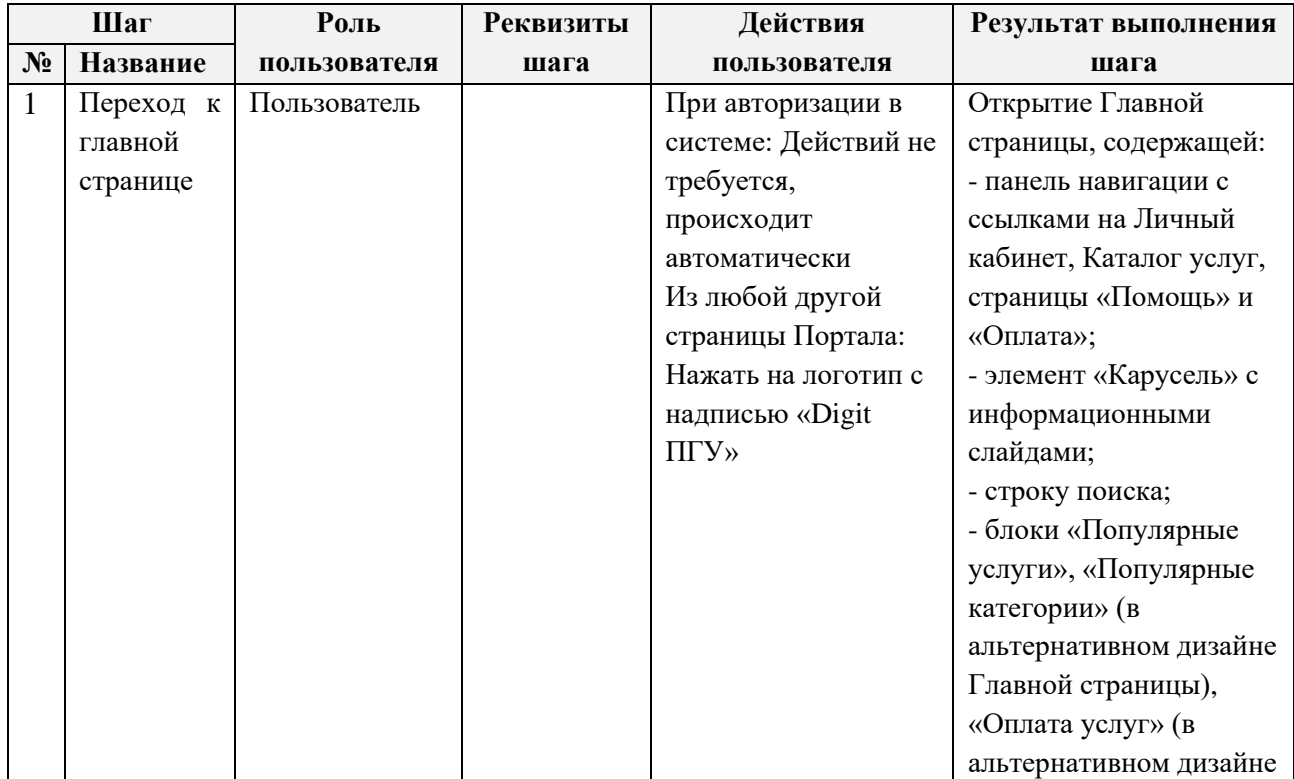

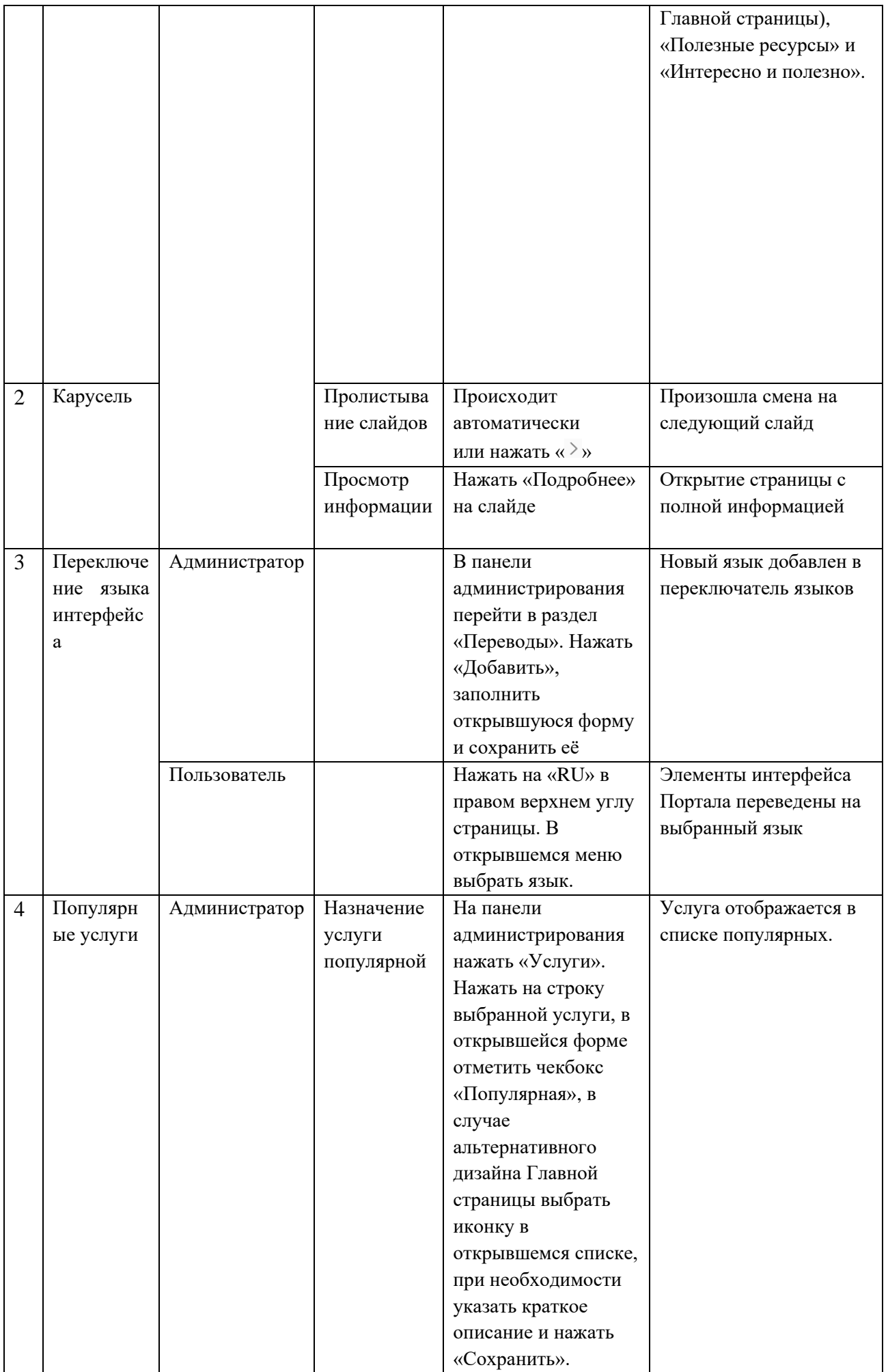

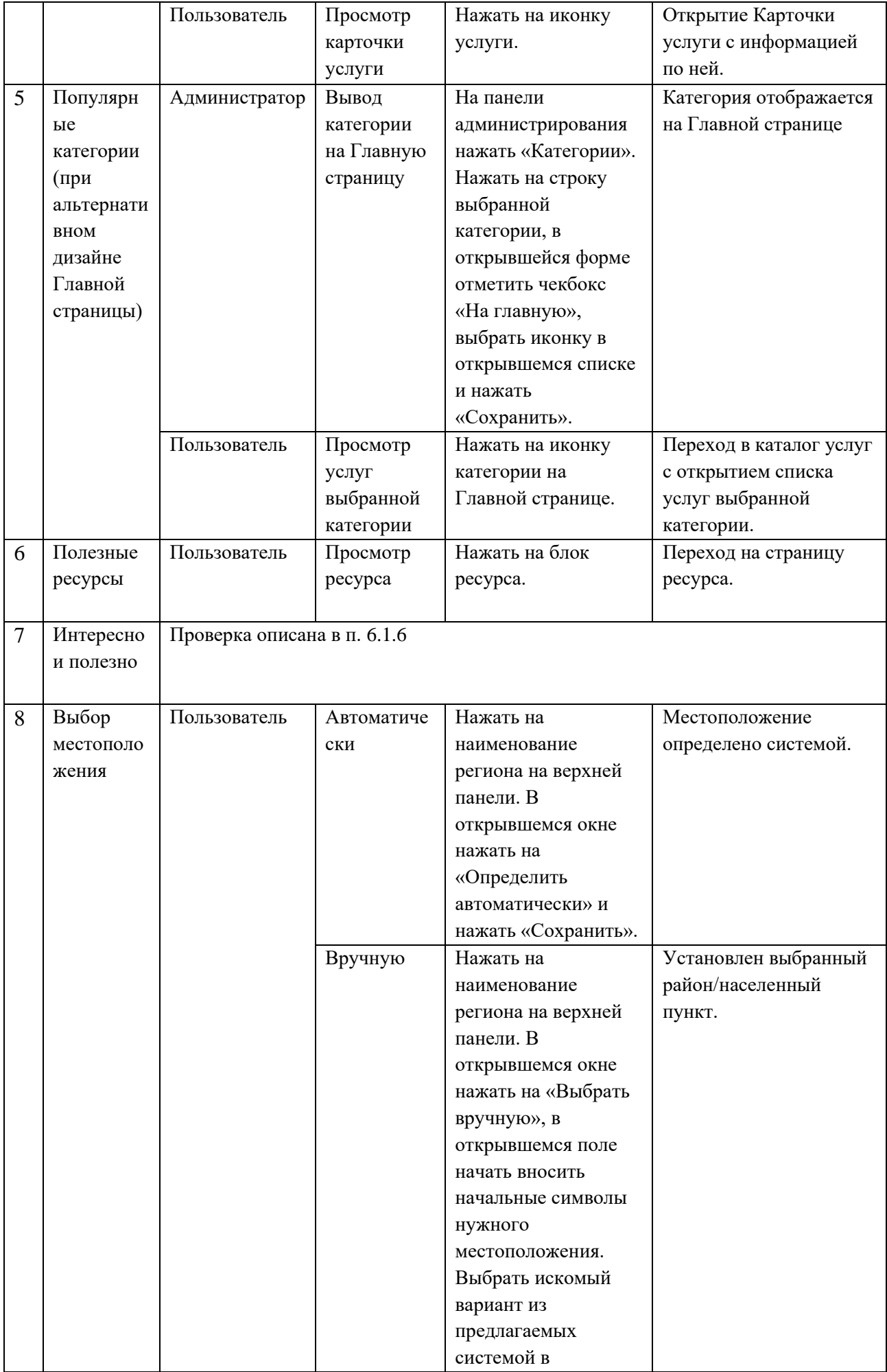

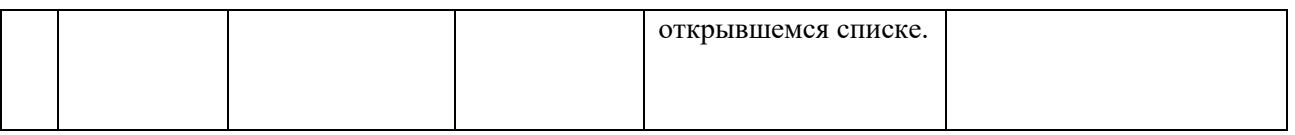

#### **6.1.3 Каталог услуг**

<span id="page-10-0"></span>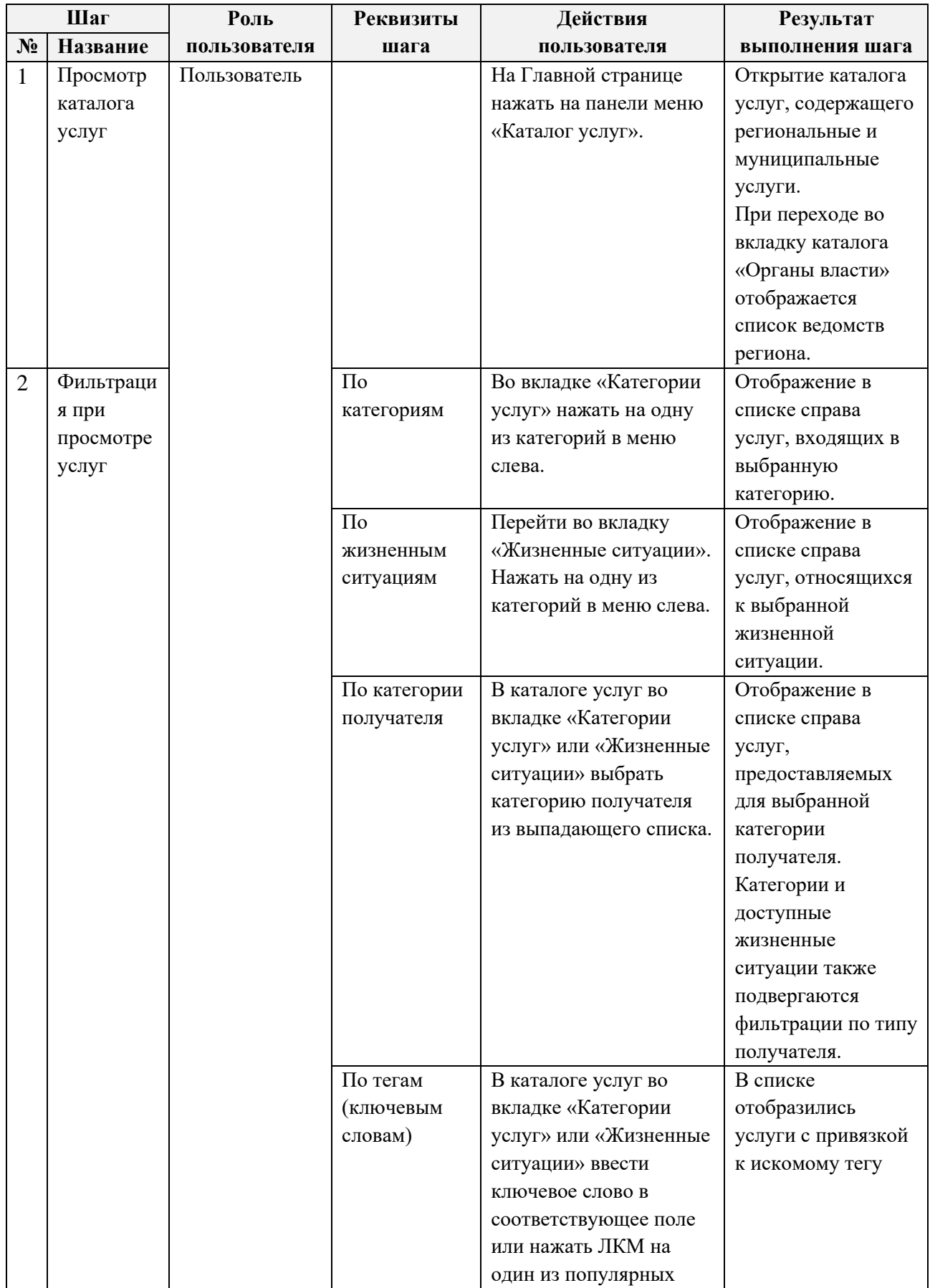

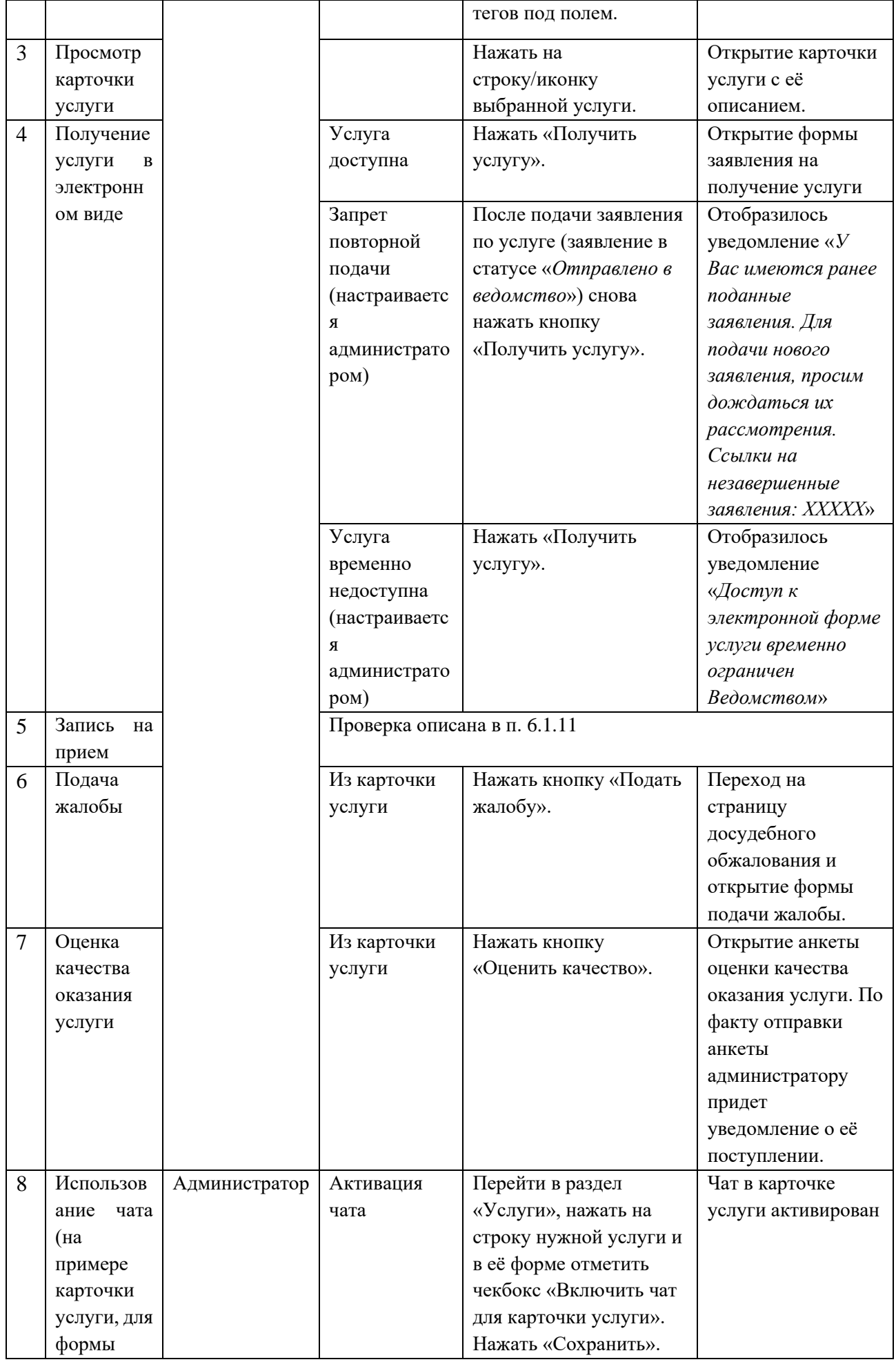

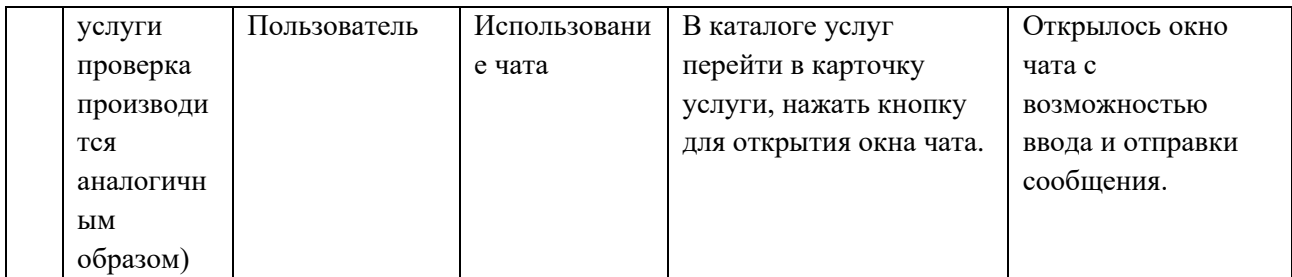

#### **6.1.4 Личный кабинет**

<span id="page-12-0"></span>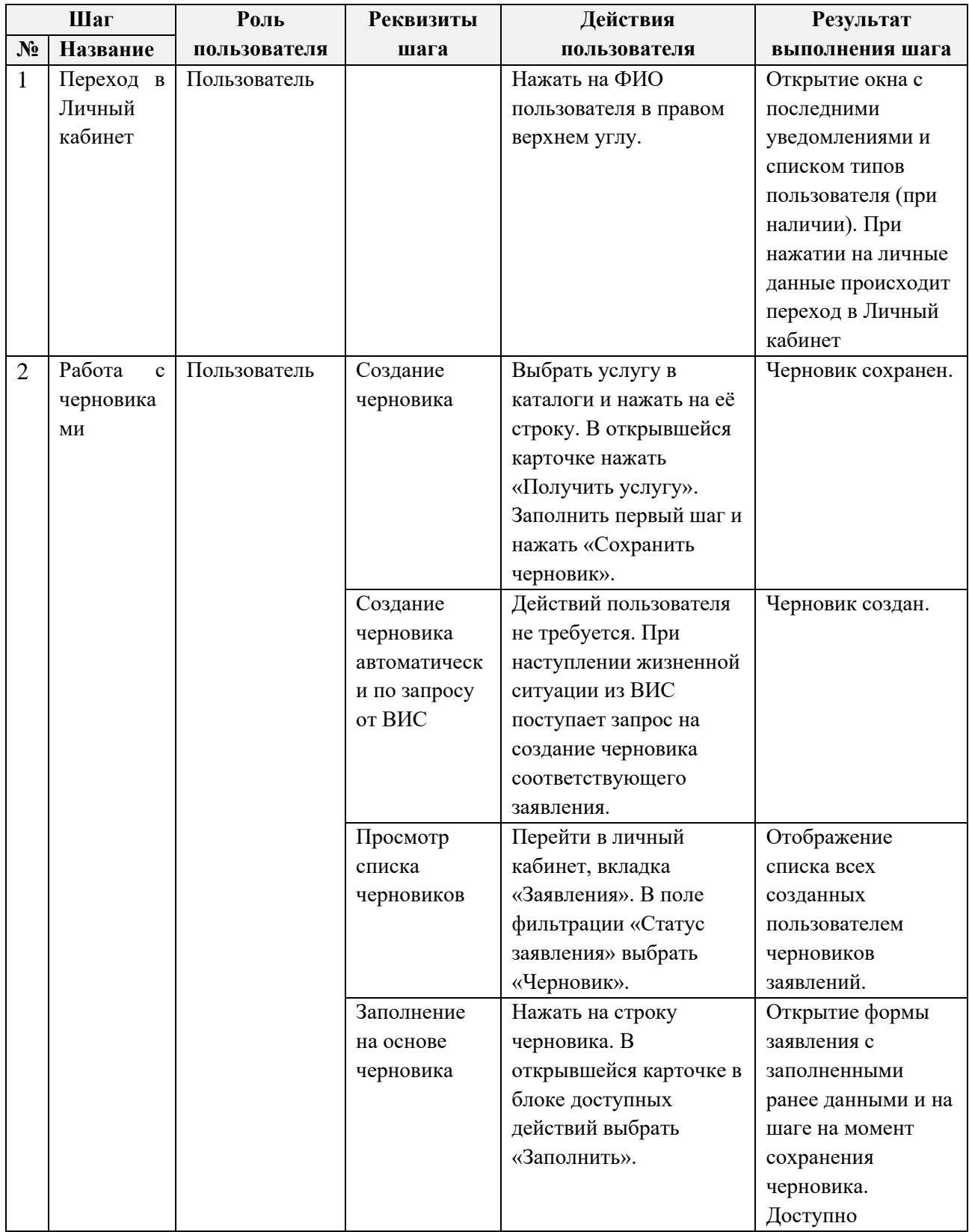

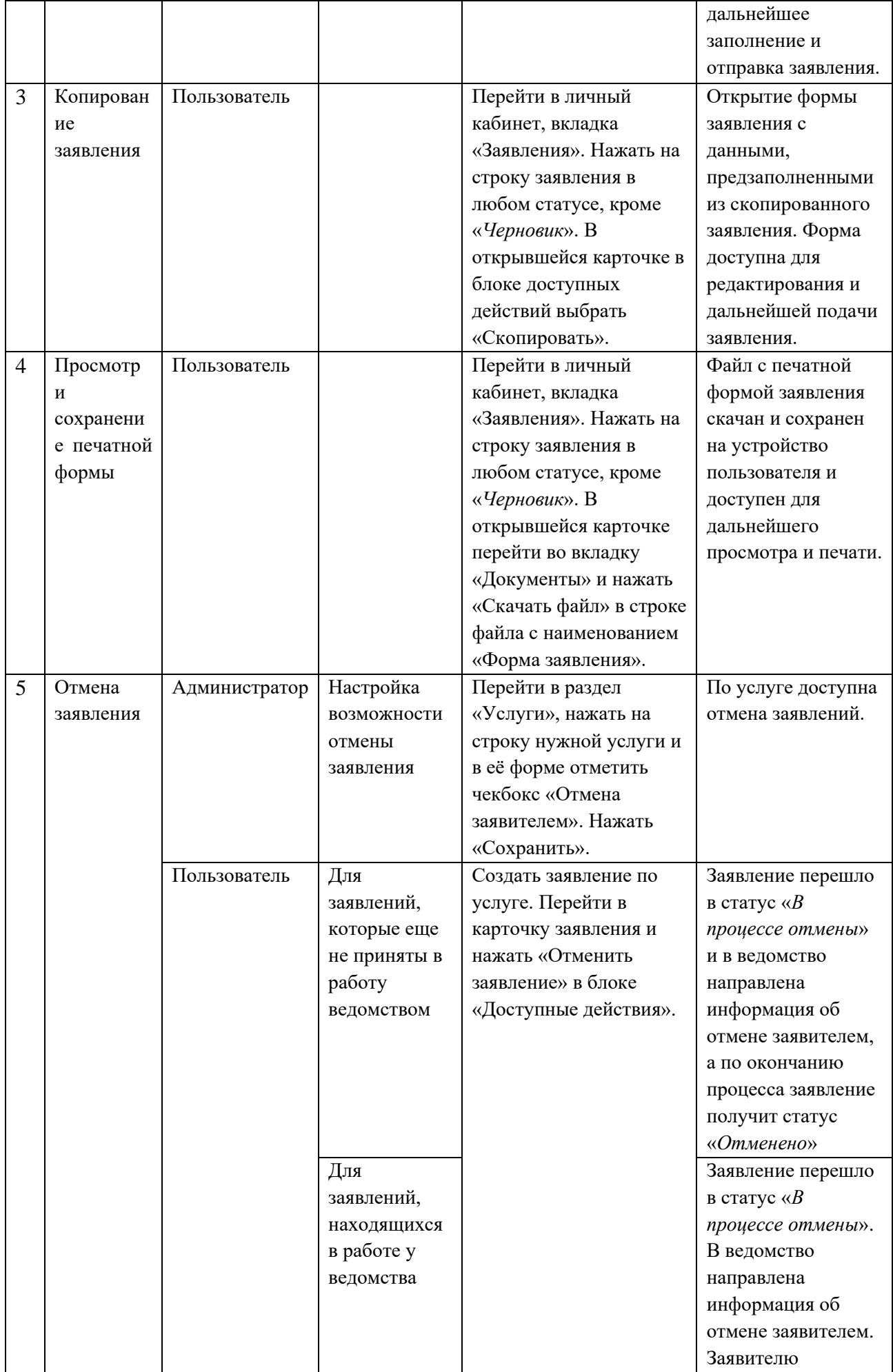

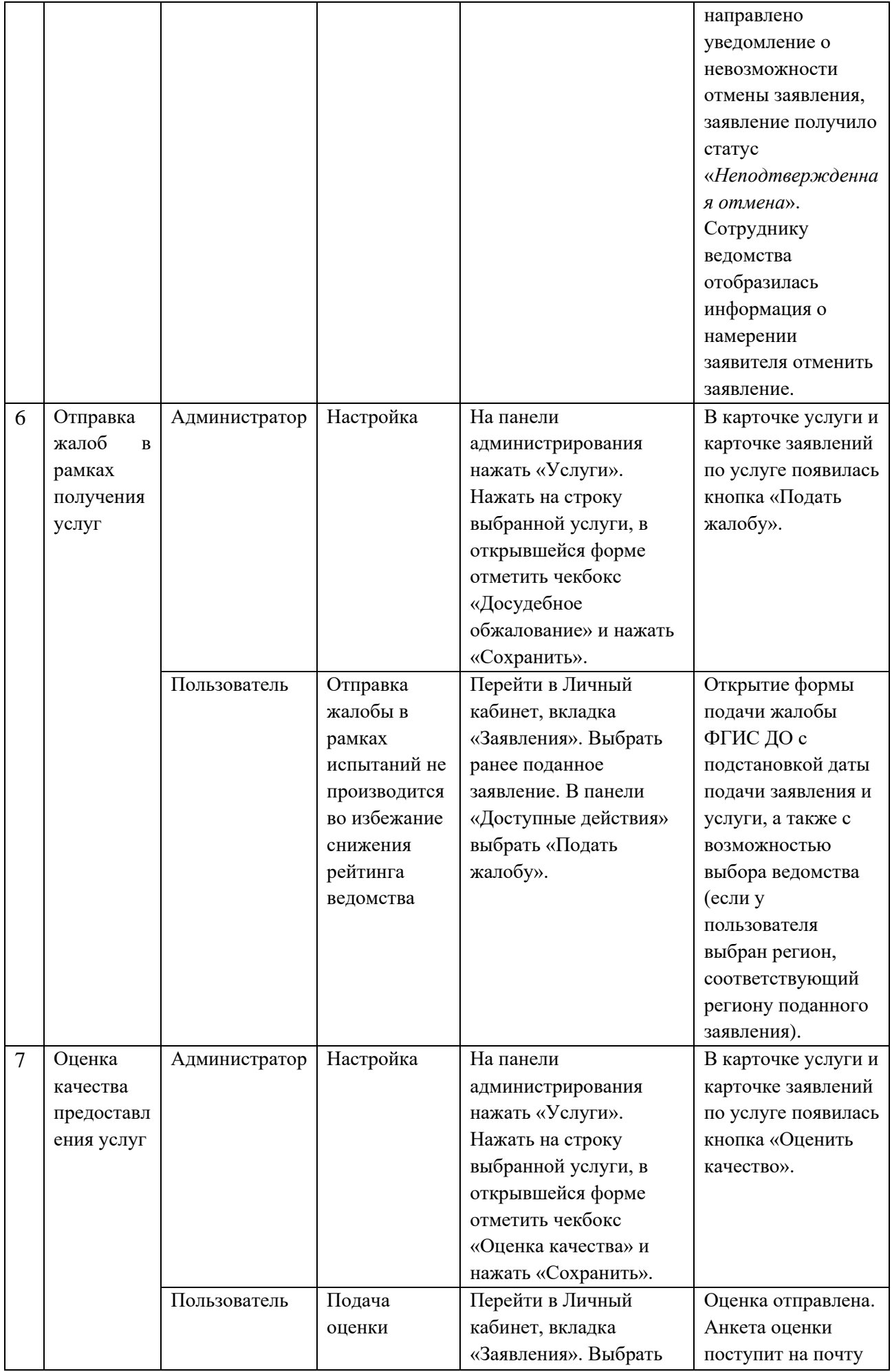

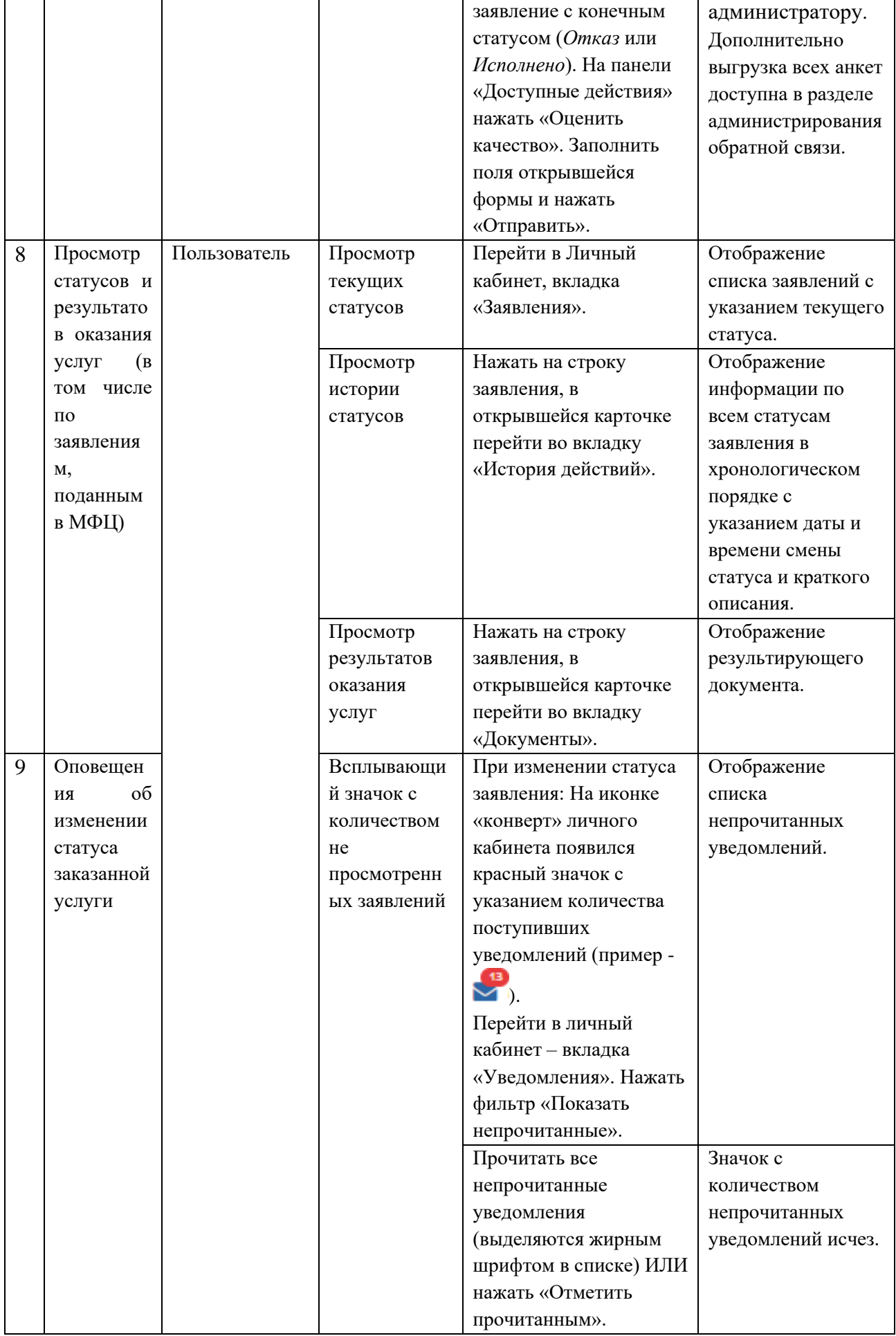

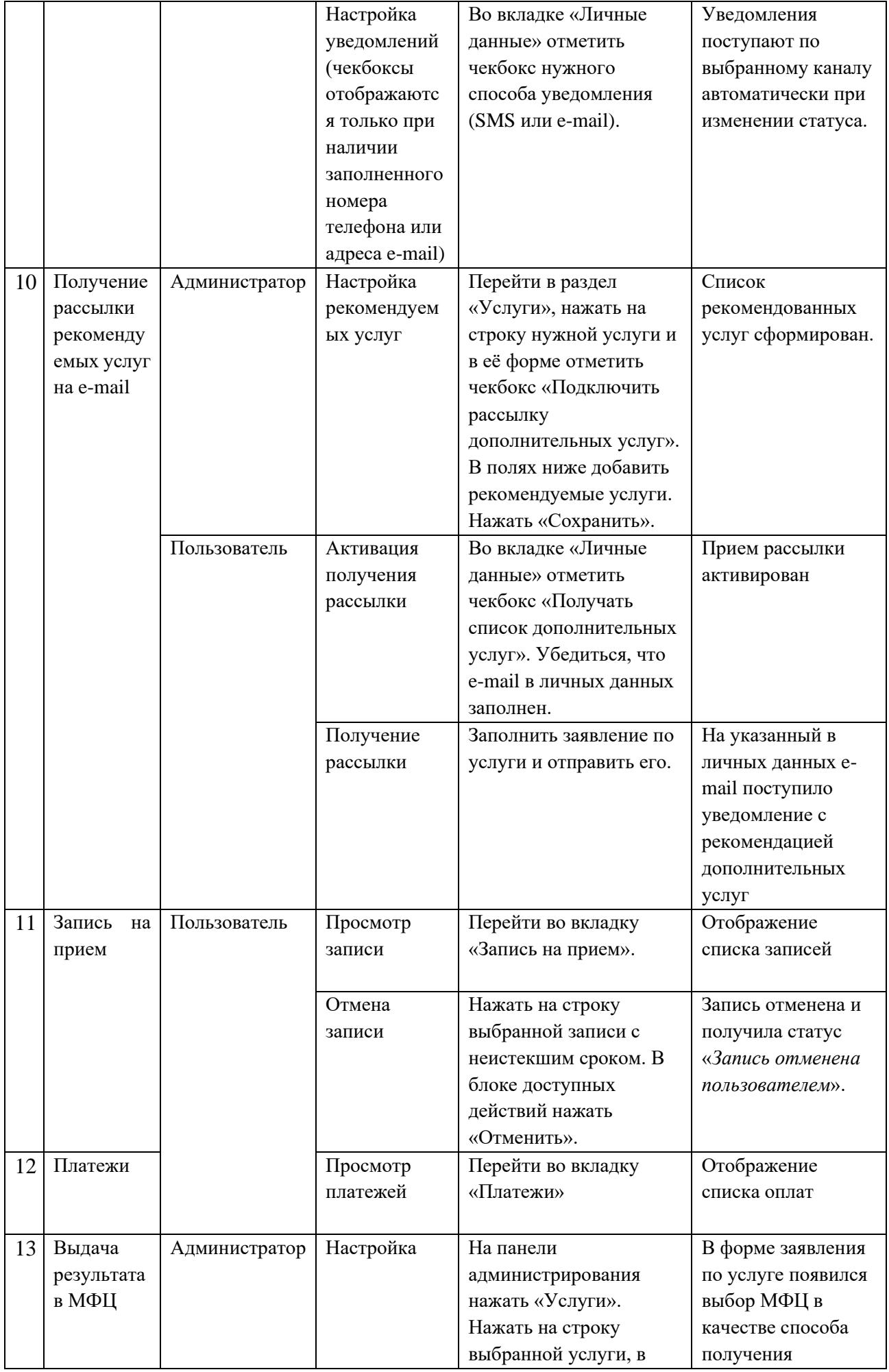

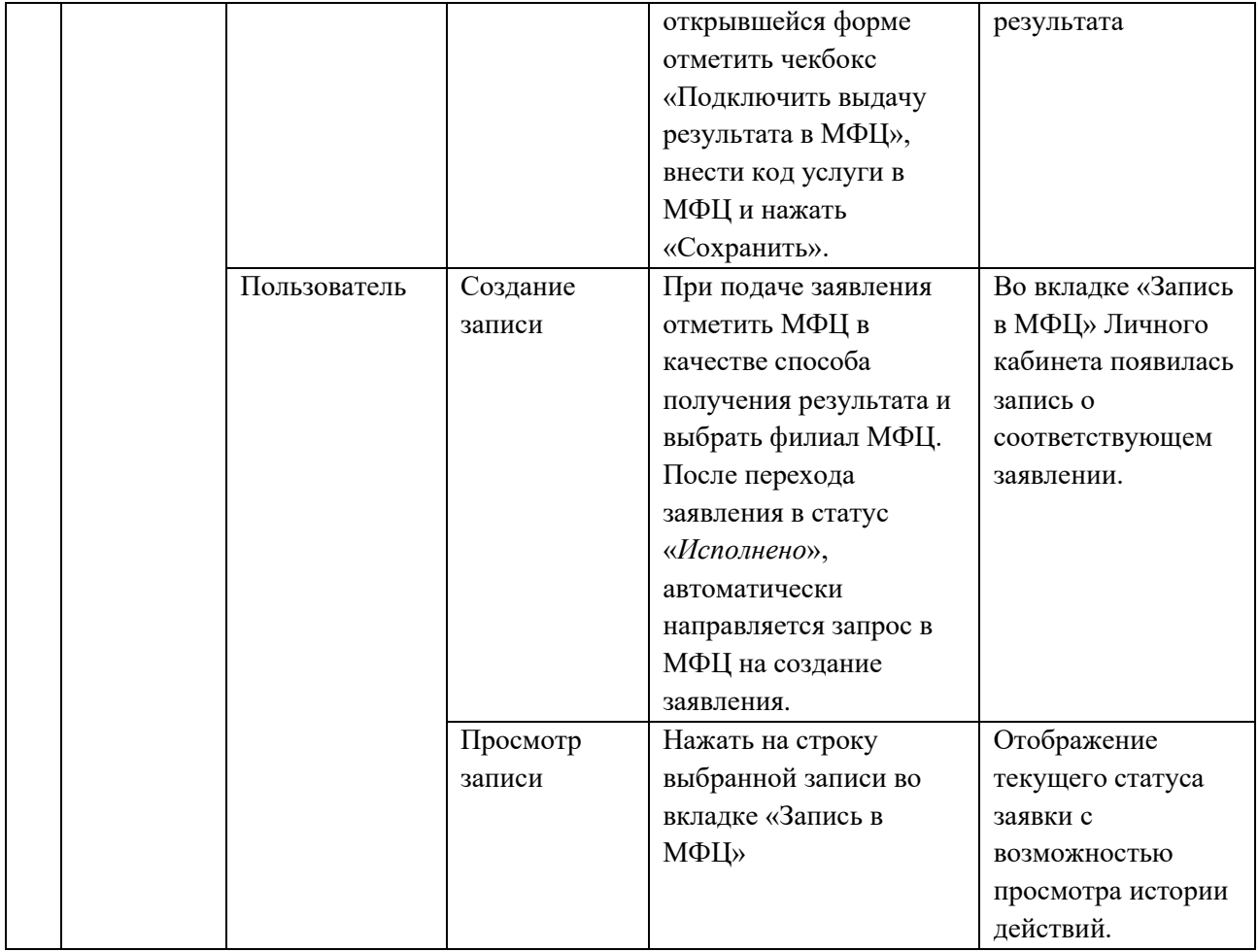

#### **6.1.5 Администрирование**

<span id="page-17-0"></span>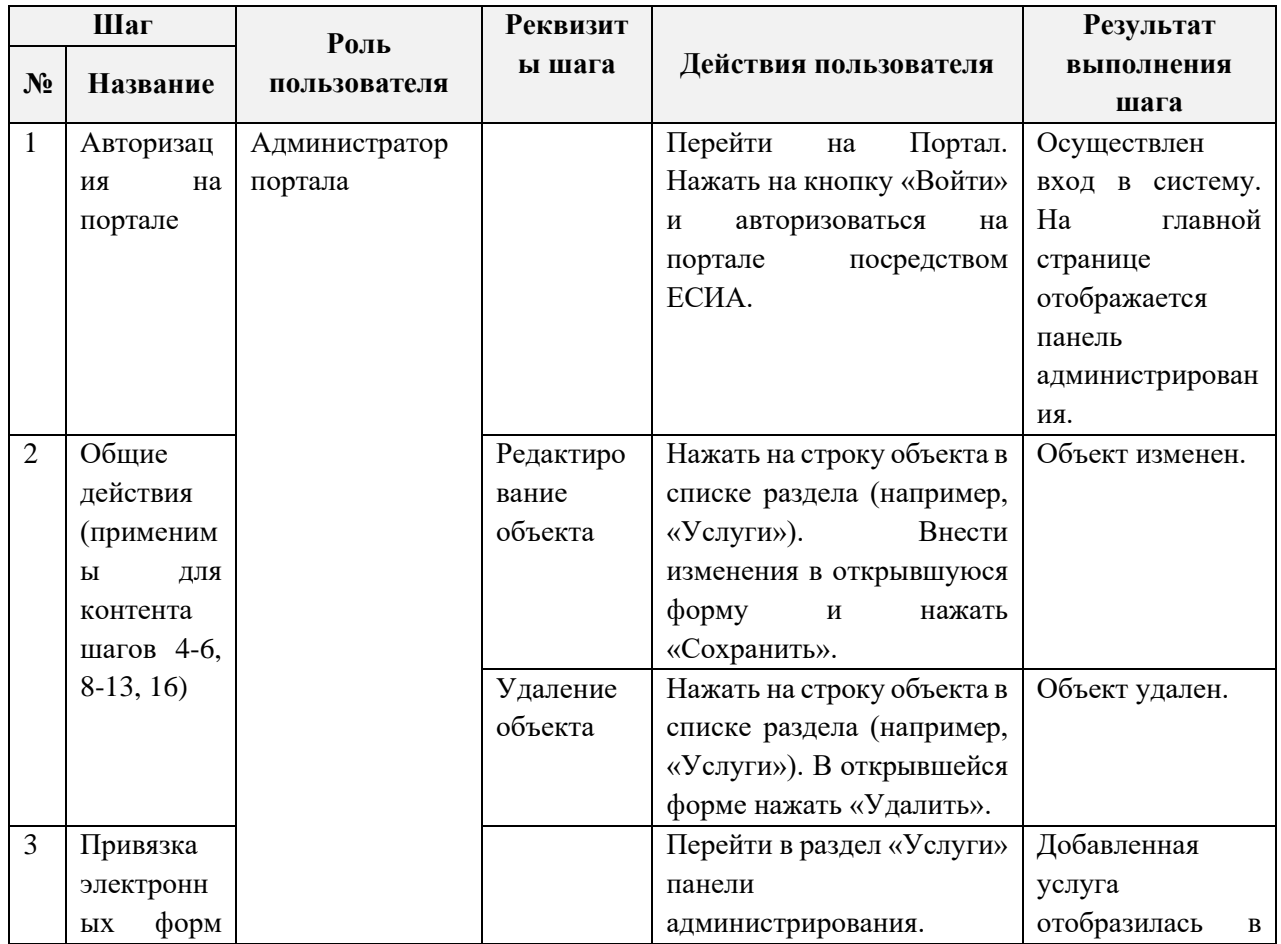

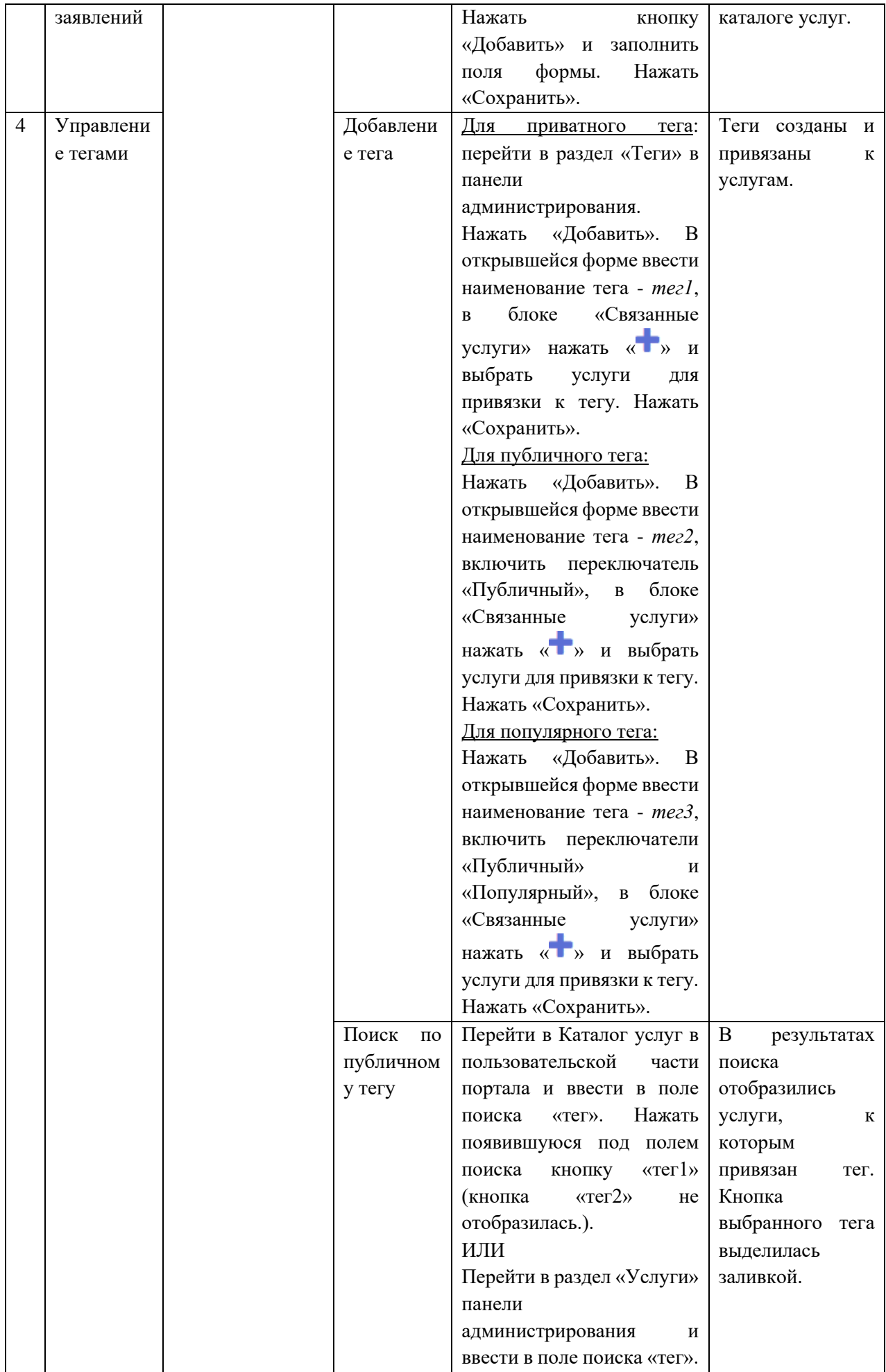

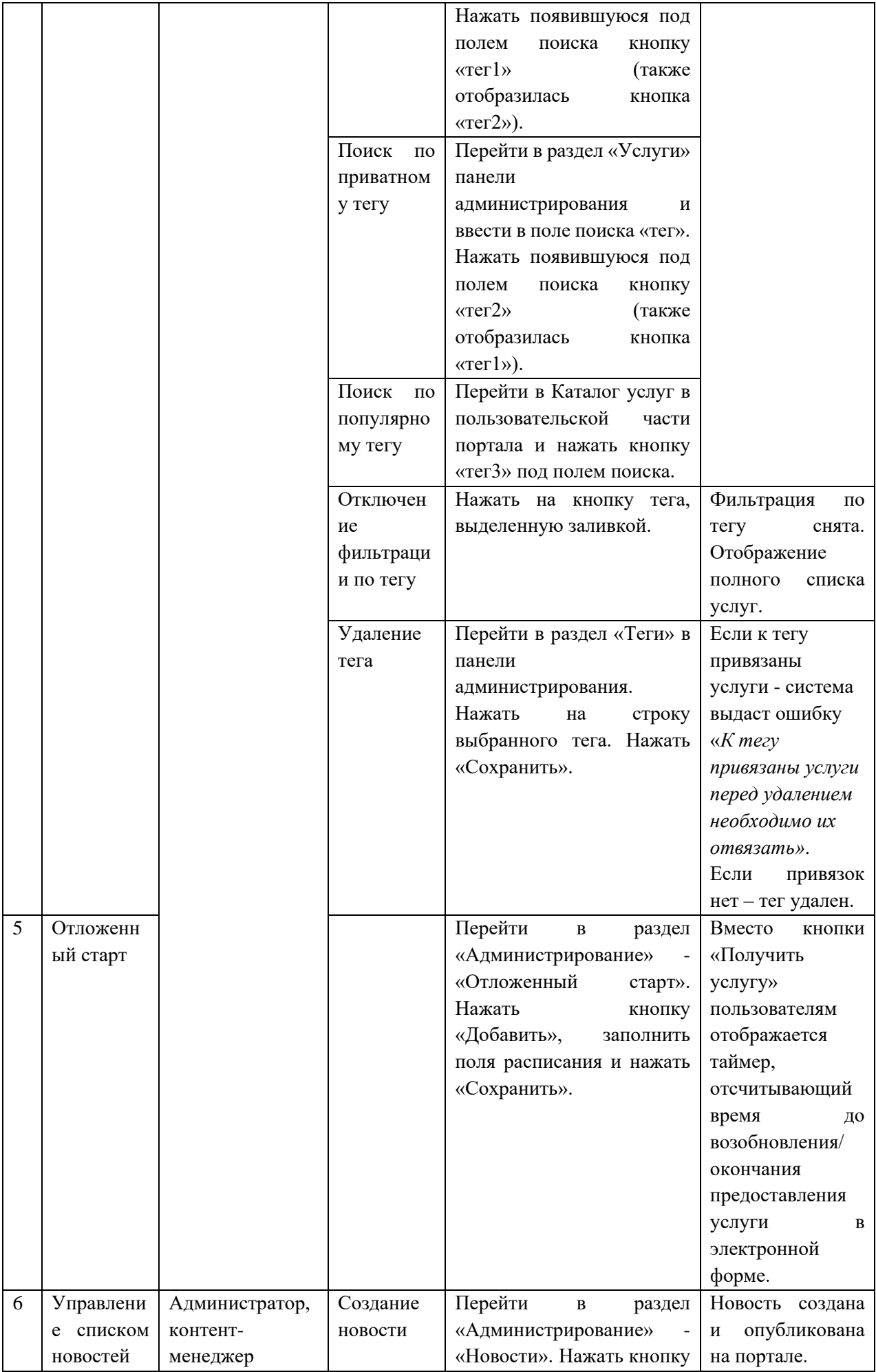

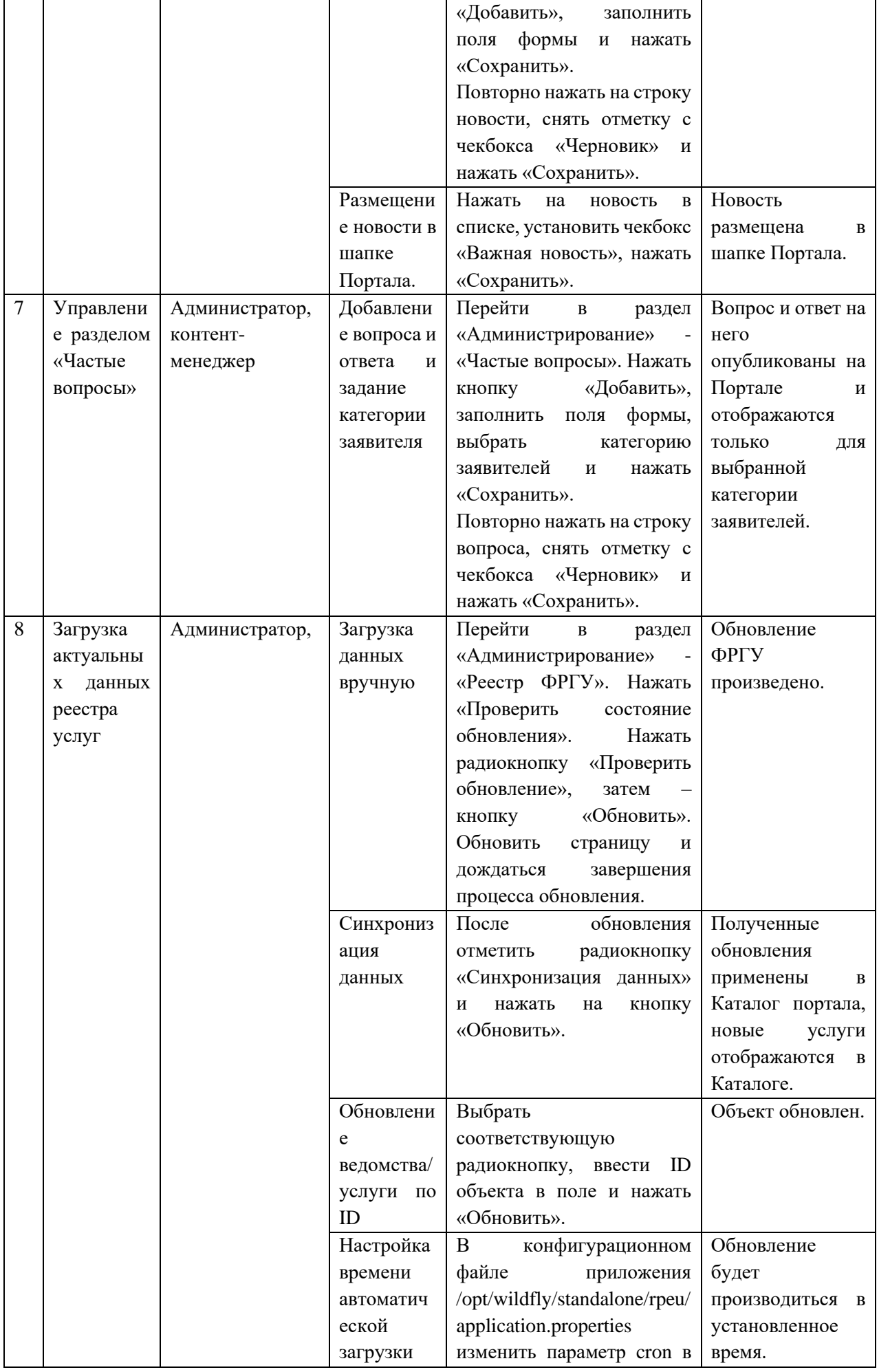

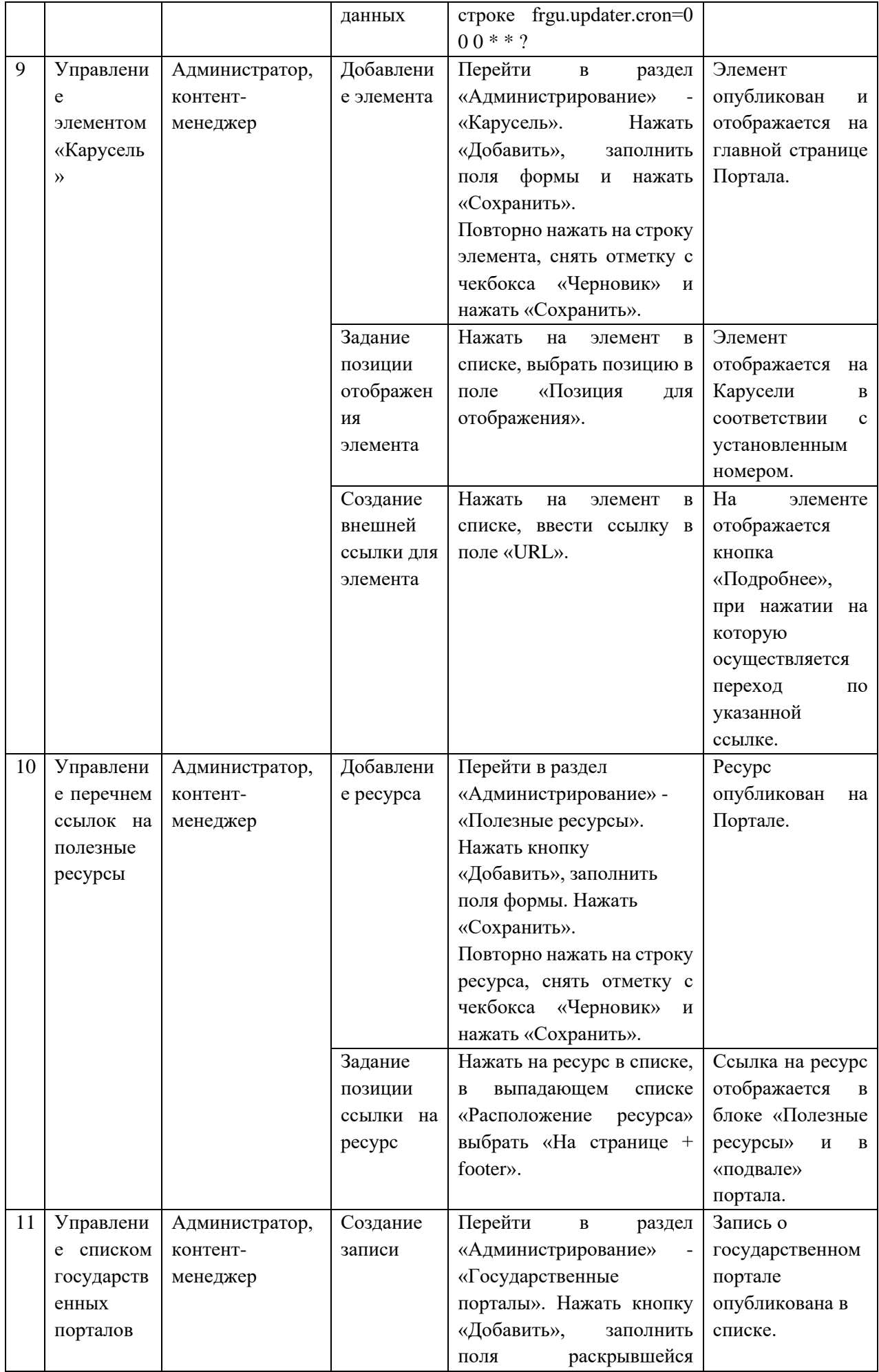

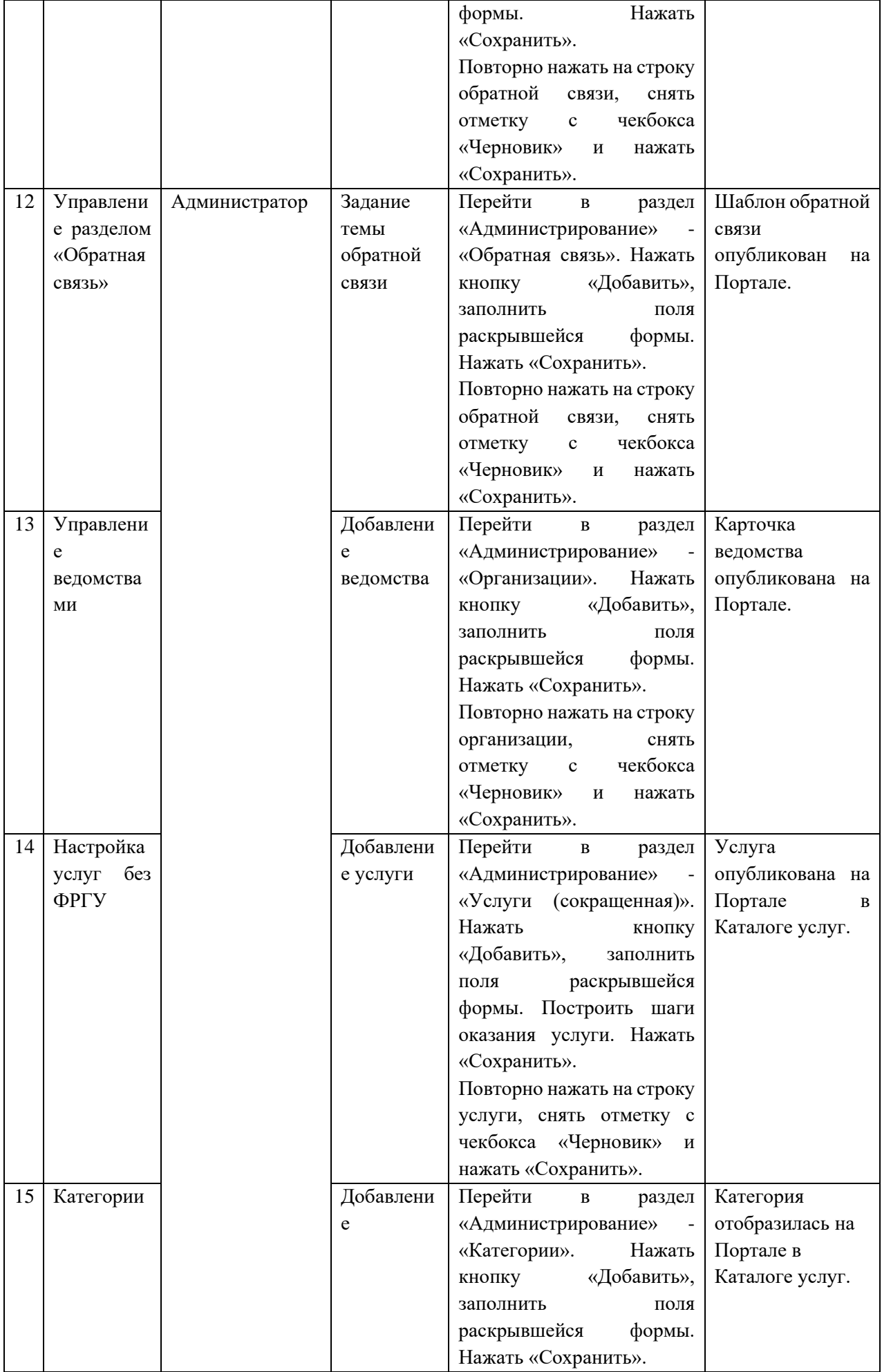

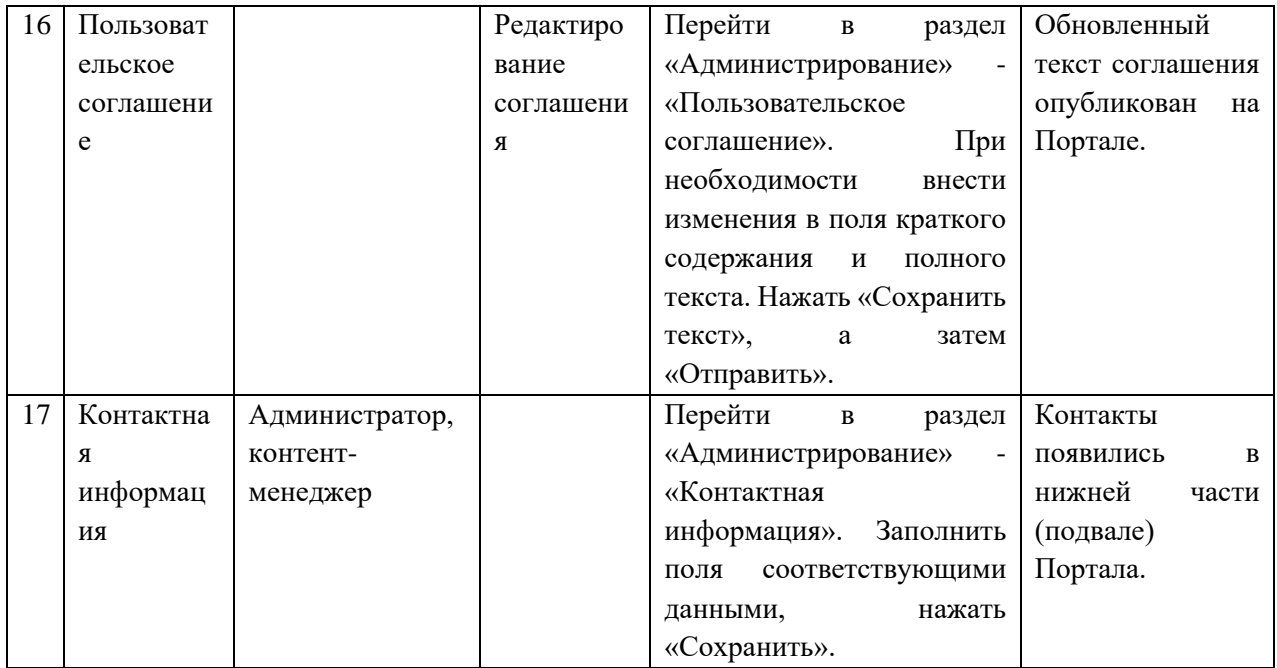

#### **6.1.6 Интересно и полезно**

<span id="page-23-0"></span>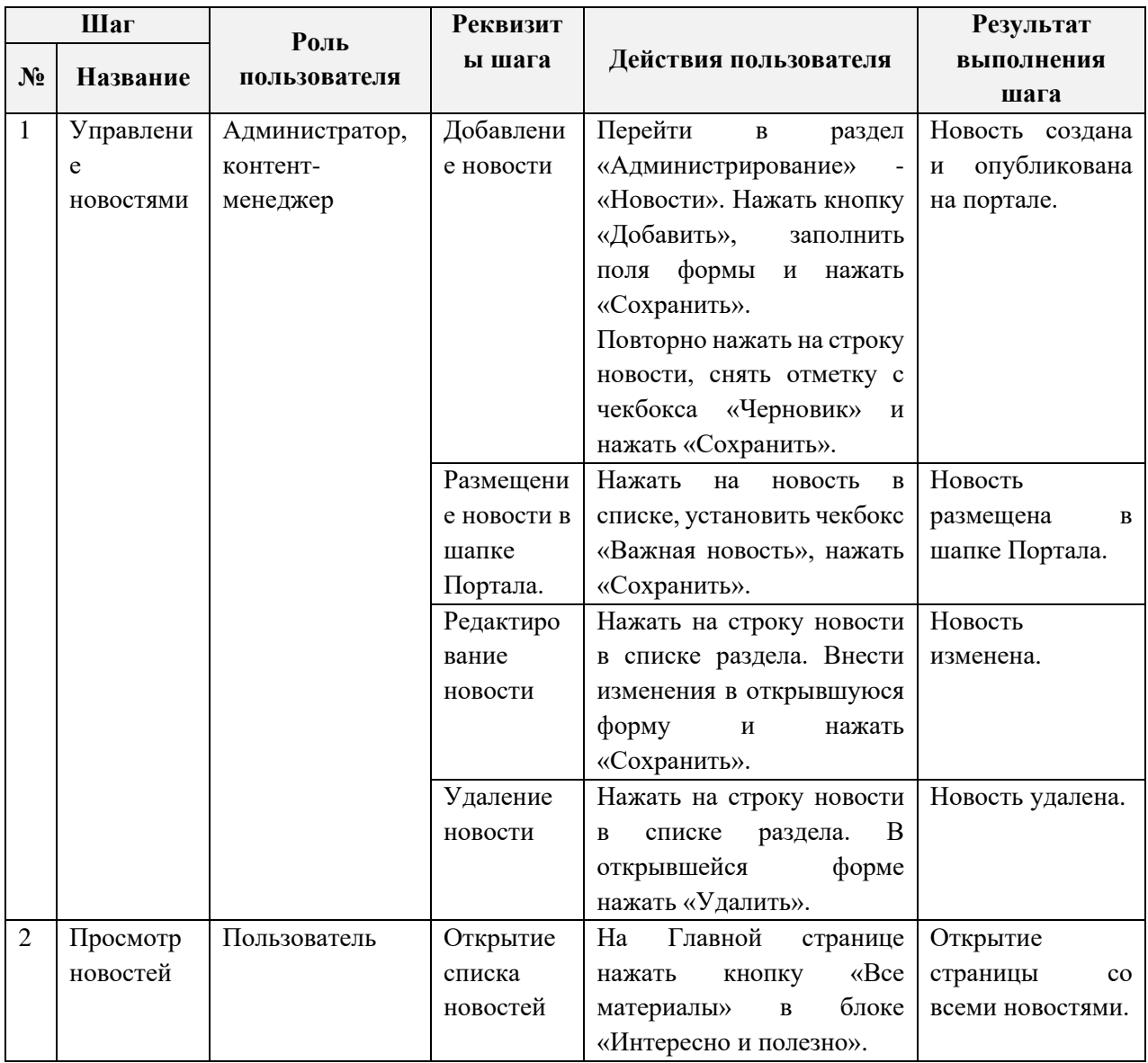

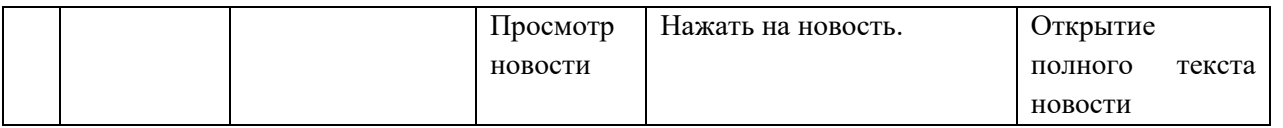

#### **6.1.7 Обратная связь**

<span id="page-24-0"></span>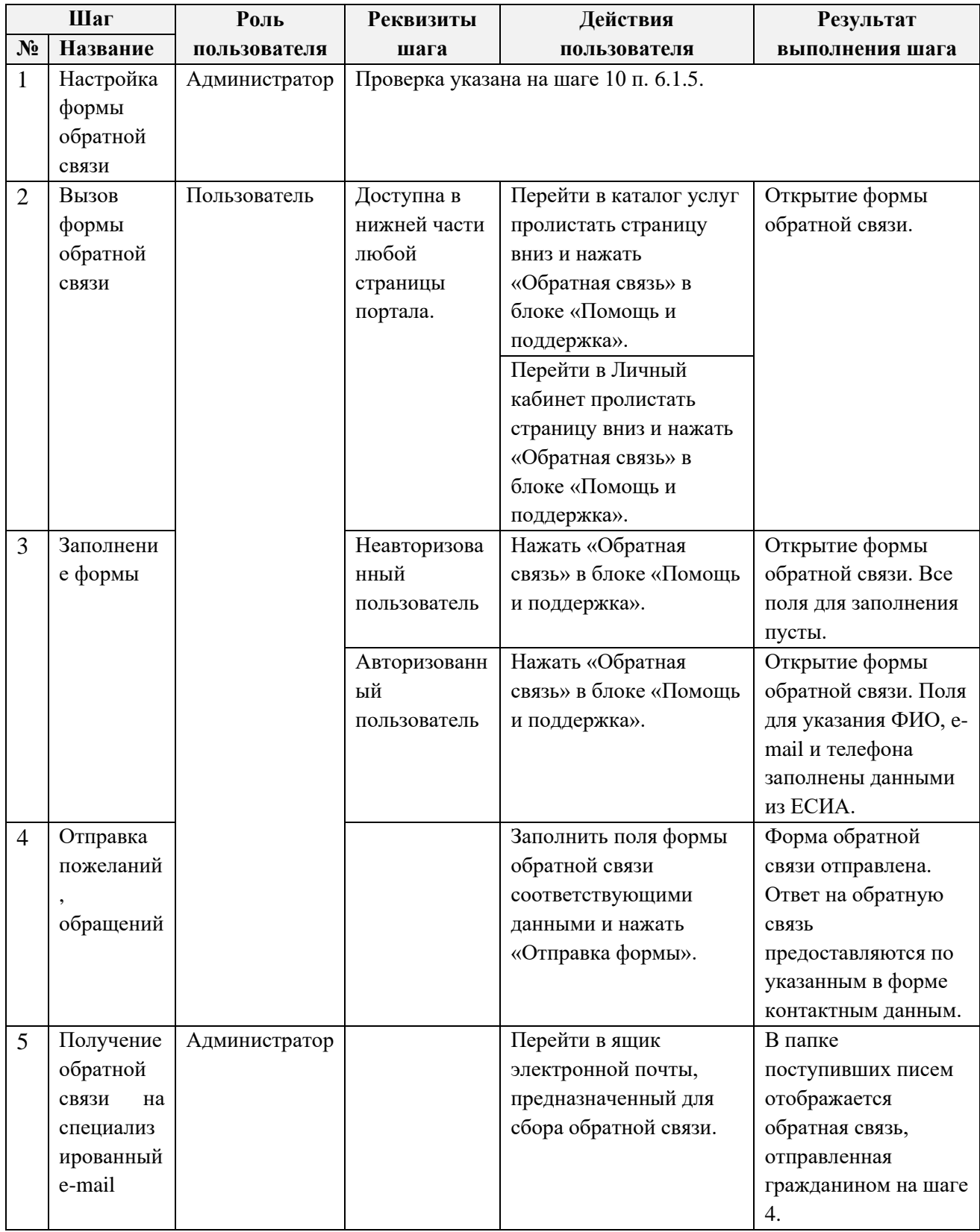

### **6.1.8 Отображение форм**

<span id="page-24-1"></span>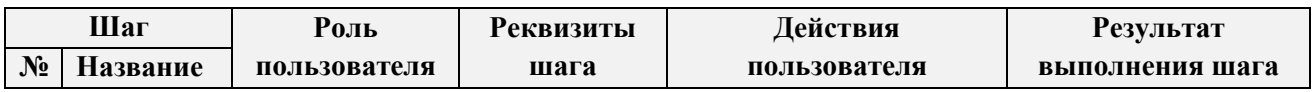

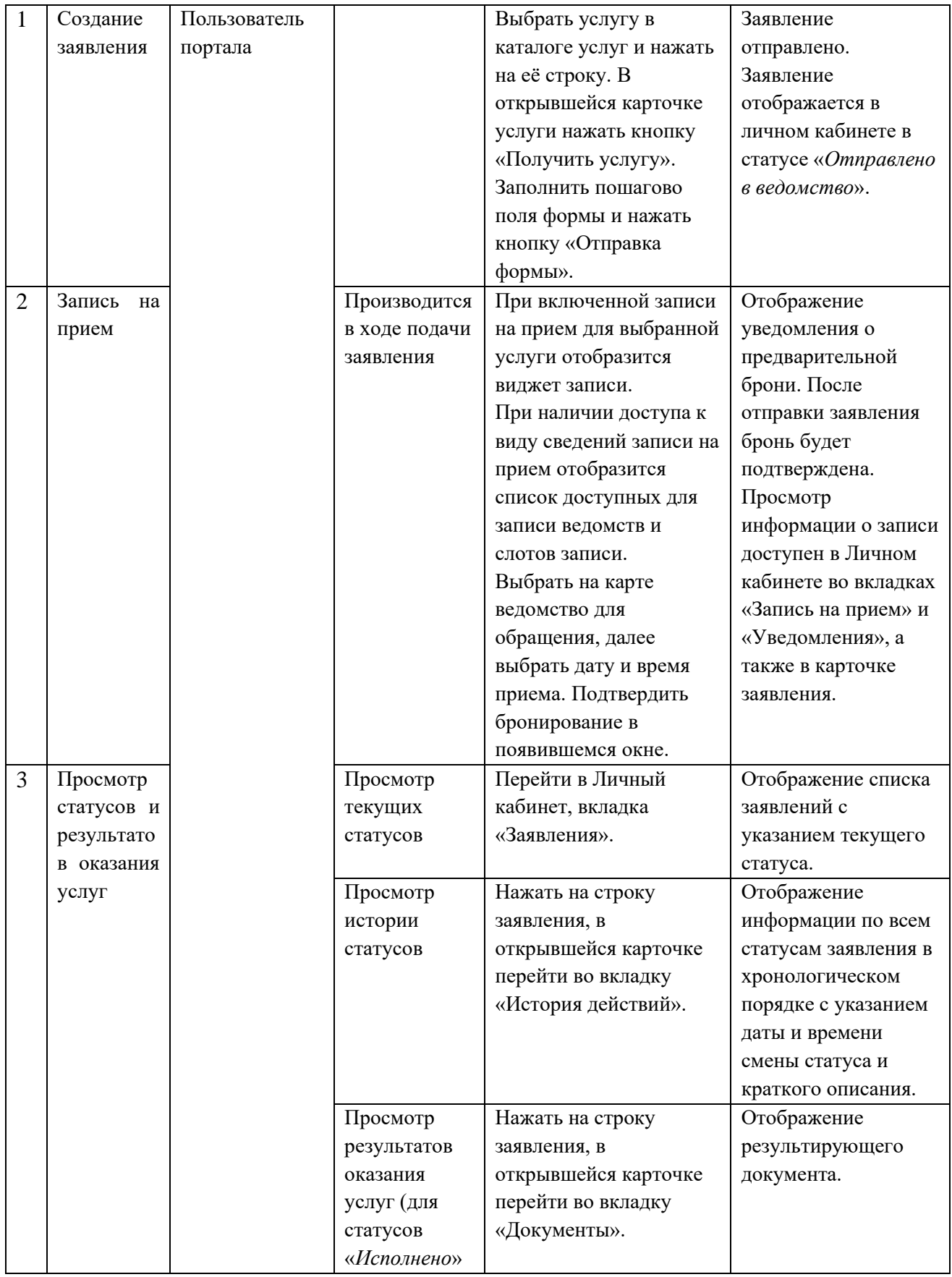

#### **6.1.9 Интеграция с МФЦ**

<span id="page-25-0"></span>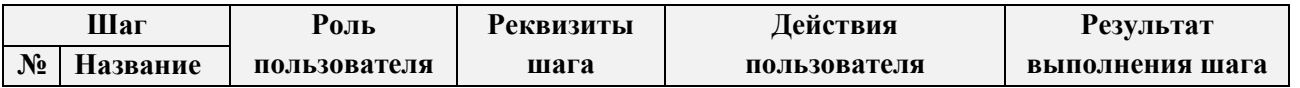

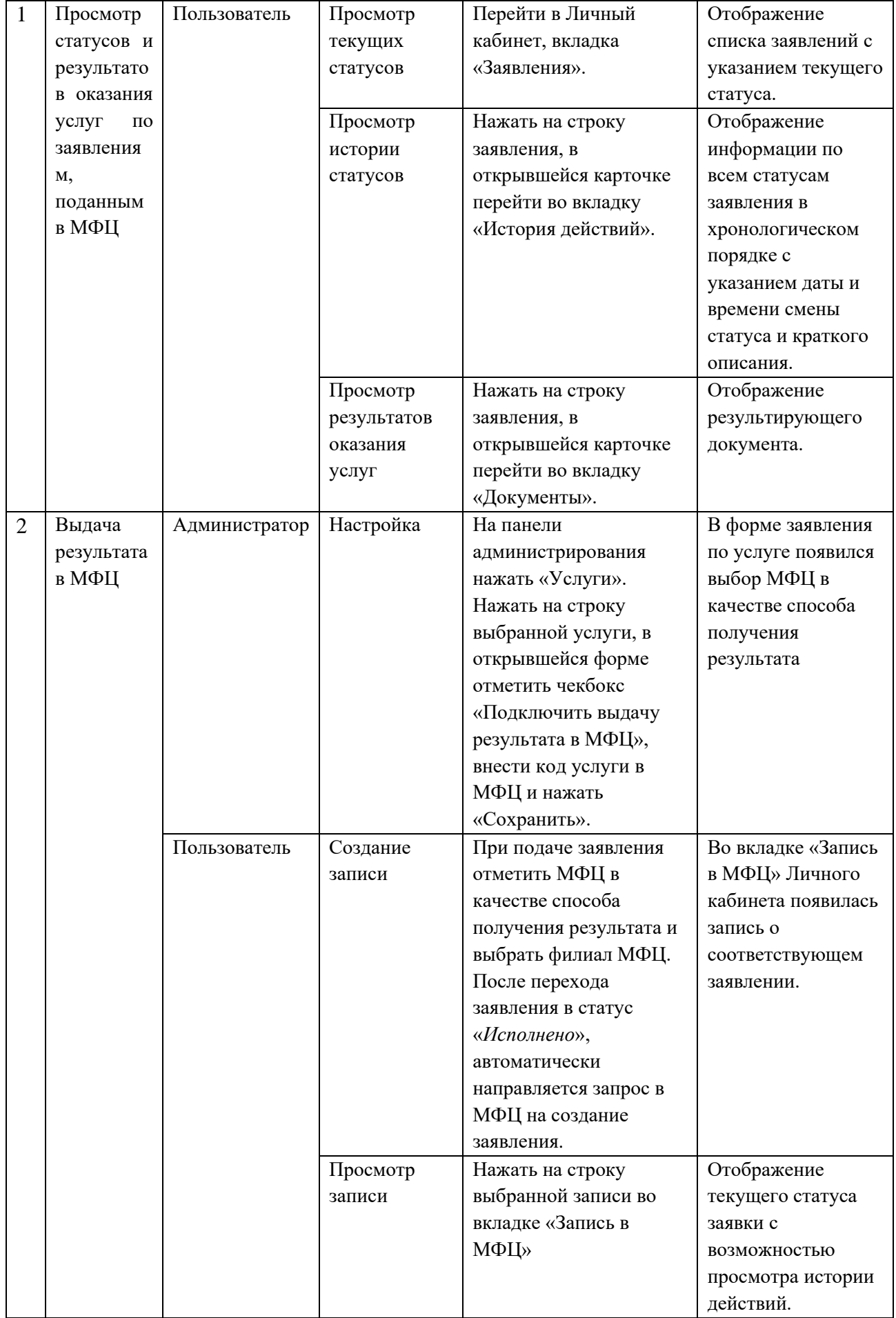

#### **6.1.10 Оплата госпошлин**

<span id="page-27-0"></span>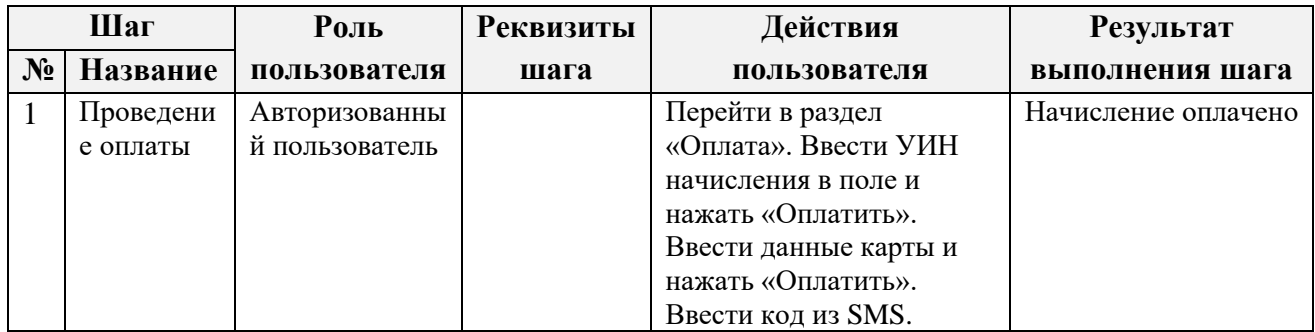

#### <span id="page-28-0"></span>**Шаг Роль пользователя Реквизиты шага Действия пользователя Результат № Название выполнения шага** 1 Настройка записи Администратор На панели администрирования нажать «Услуги». Нажать на строку выбранной услуги, в открывшейся форме отметить нужный чекбокс записи на прием (в зависимости от нужной записи – из карточки или из заявления), заполнить остальные поля блока и нажать «Сохранить». Запись на прием по услуге активирована. 2 Запись на прием Пользователь В ходе подачи заявления На соответствующем шаге услуги отобразится виджет записи - список доступных для записи ведомств и слотов записи. Занятые и свободные слоты разграничены разной цветовой заливкой. Выбрать на карте ведомство для обращения, далее выбрать дату и время приема. Подтвердить бронирование в появившемся окне. Отображение уведомления о предварительной брони. После отправки заявления бронь будет подтверждена. Просмотр информации о записи доступен в Личном кабинете во вкладках «Запись на прием» и «Уведомления», а также в карточке заявления. Из карточки услуги В карточке услуги нажать кнопку «Запись на прием», выбрать на отобразившейся карте ведомство для обращения, далее выбрать дату и время приема. Подтвердить бронирование в появившемся окне. Запись подтверждена. Просмотр информации о записи доступен в Личном кабинете во вкладках «Запись на прием» и «Уведомления».

#### **6.1.11 Запись на прием**

#### **6.1.12 Проверка адаптированной под мобильные устройства версии Digit ПГУ**

<span id="page-28-1"></span>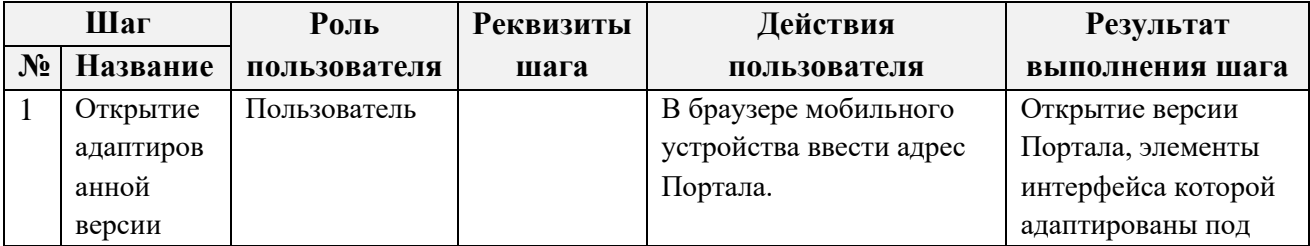

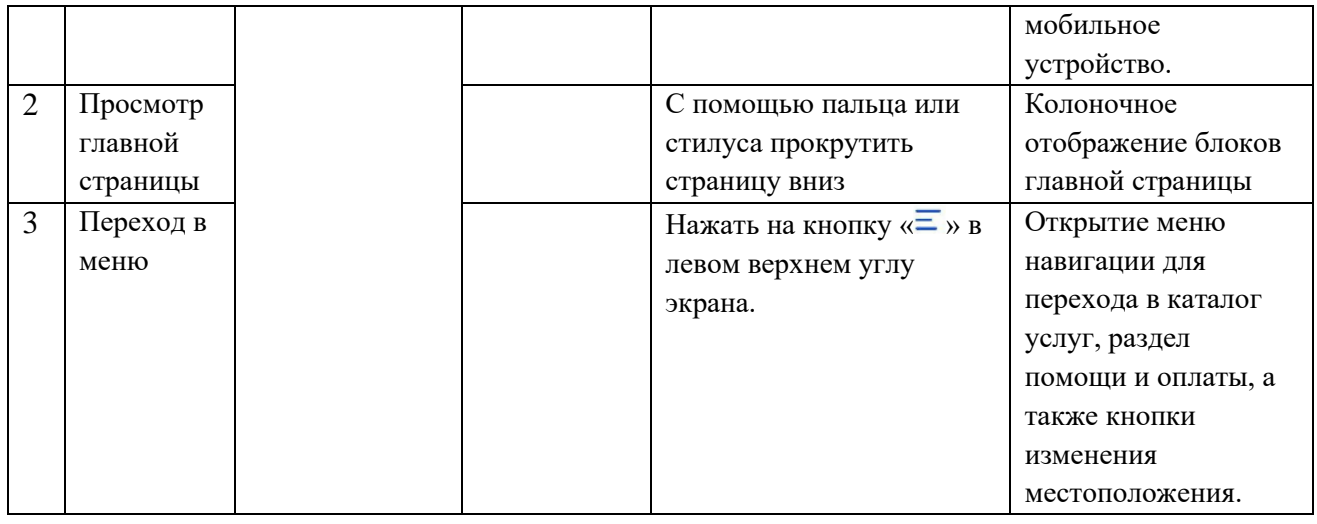

### <span id="page-29-0"></span>**6.2 Проверка Digit ПГУ: Для слабовидящих**

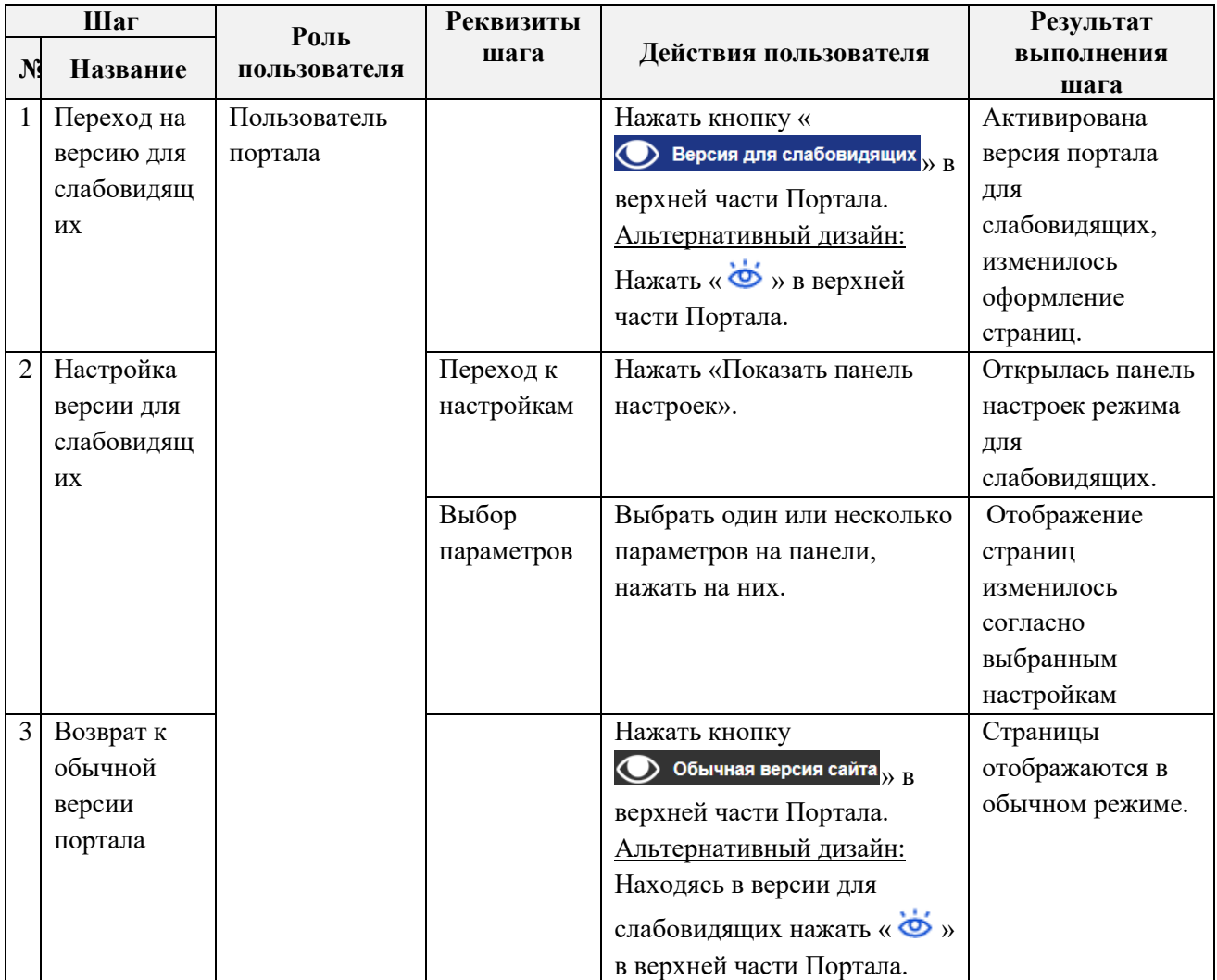

<span id="page-30-0"></span>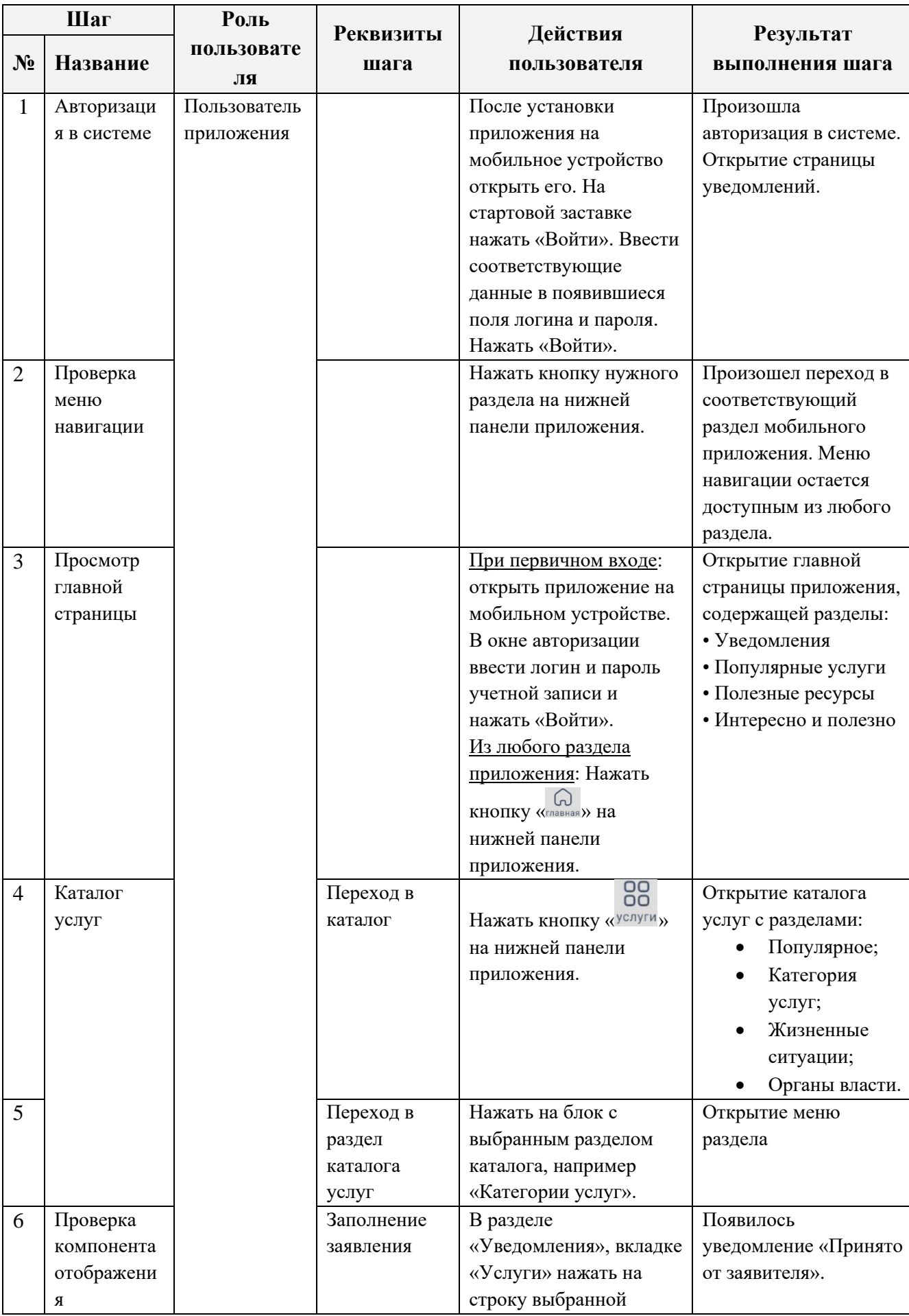

### **6.3 Проверка Digit ПГУ: Мобильное приложение**

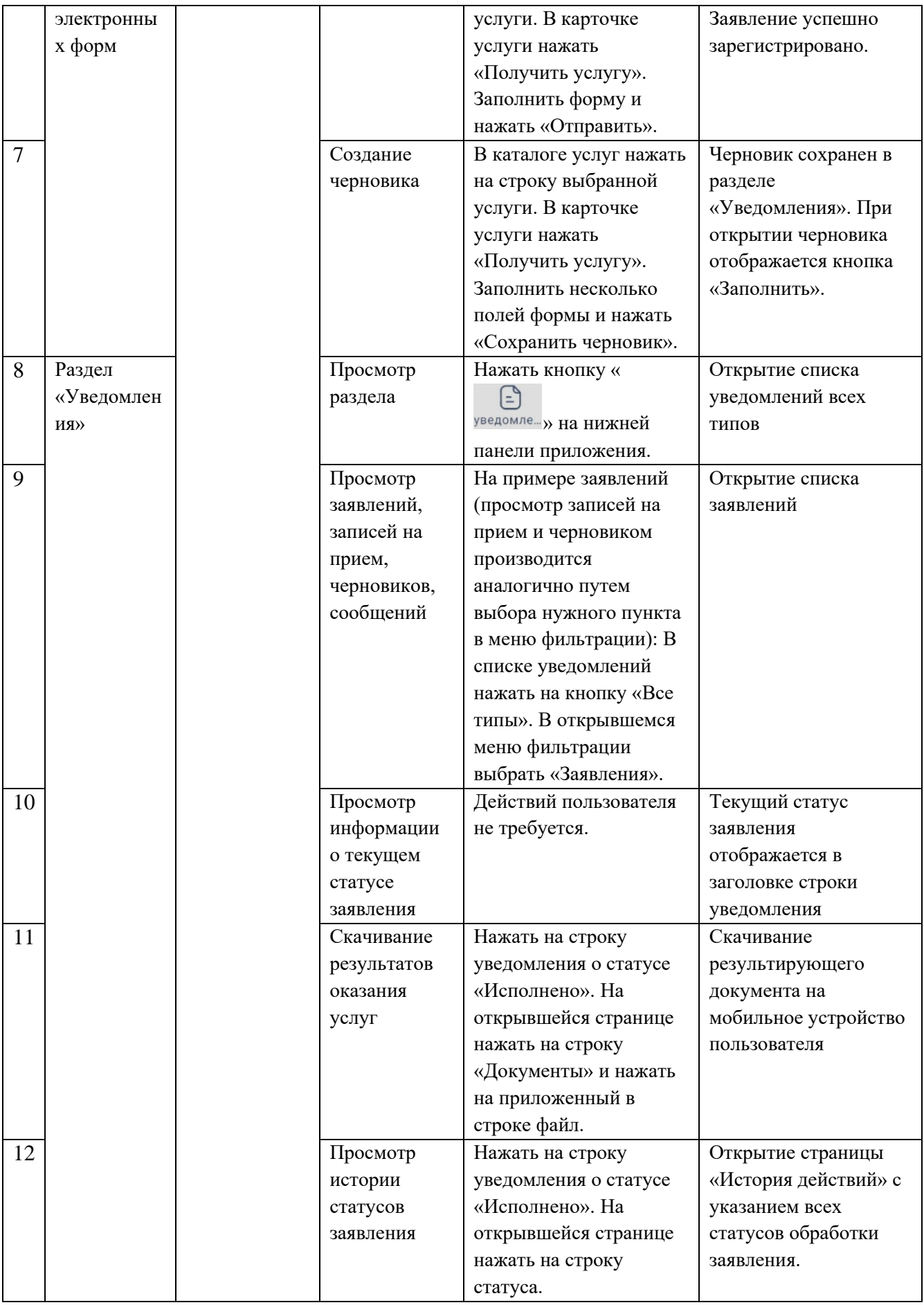

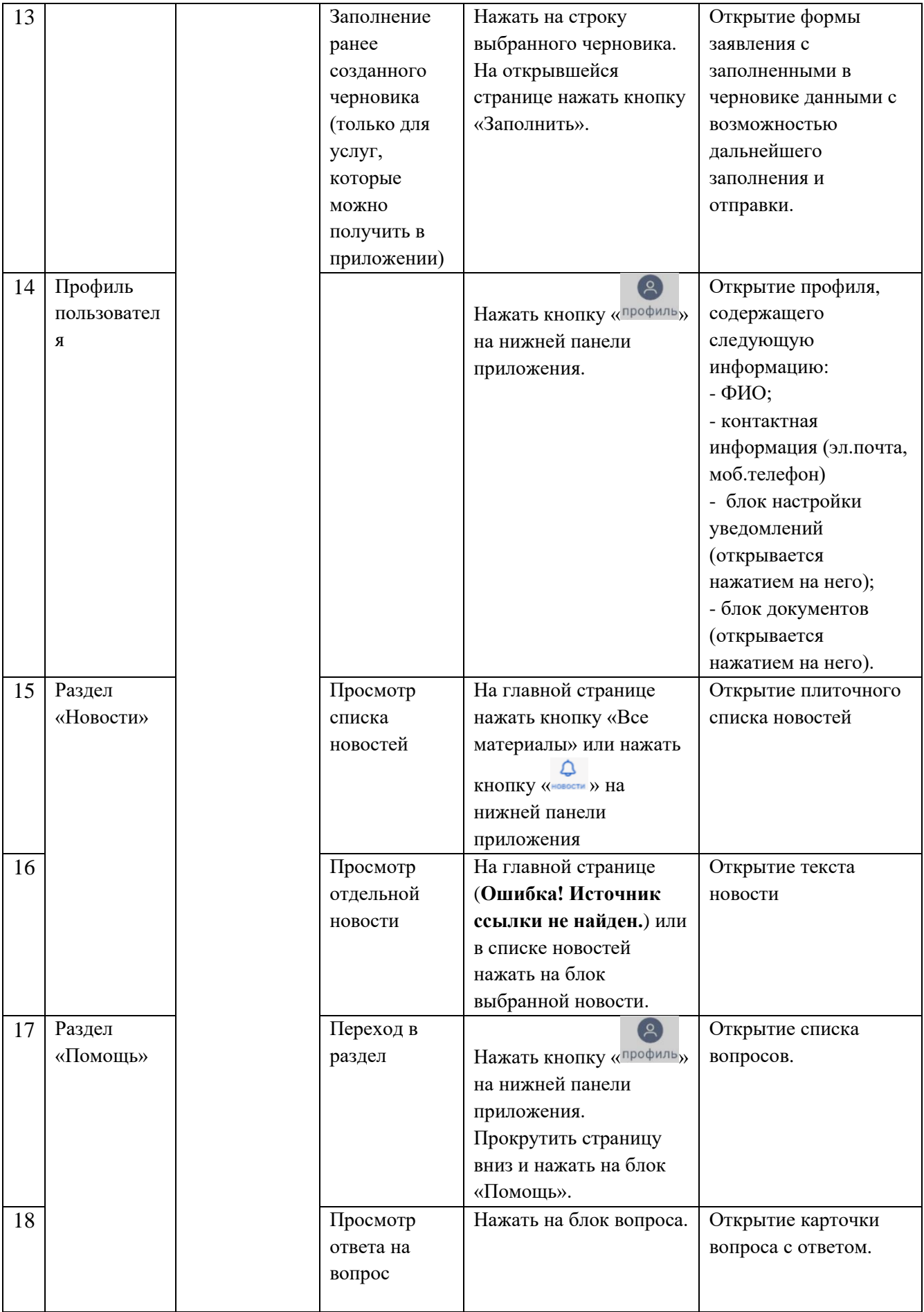

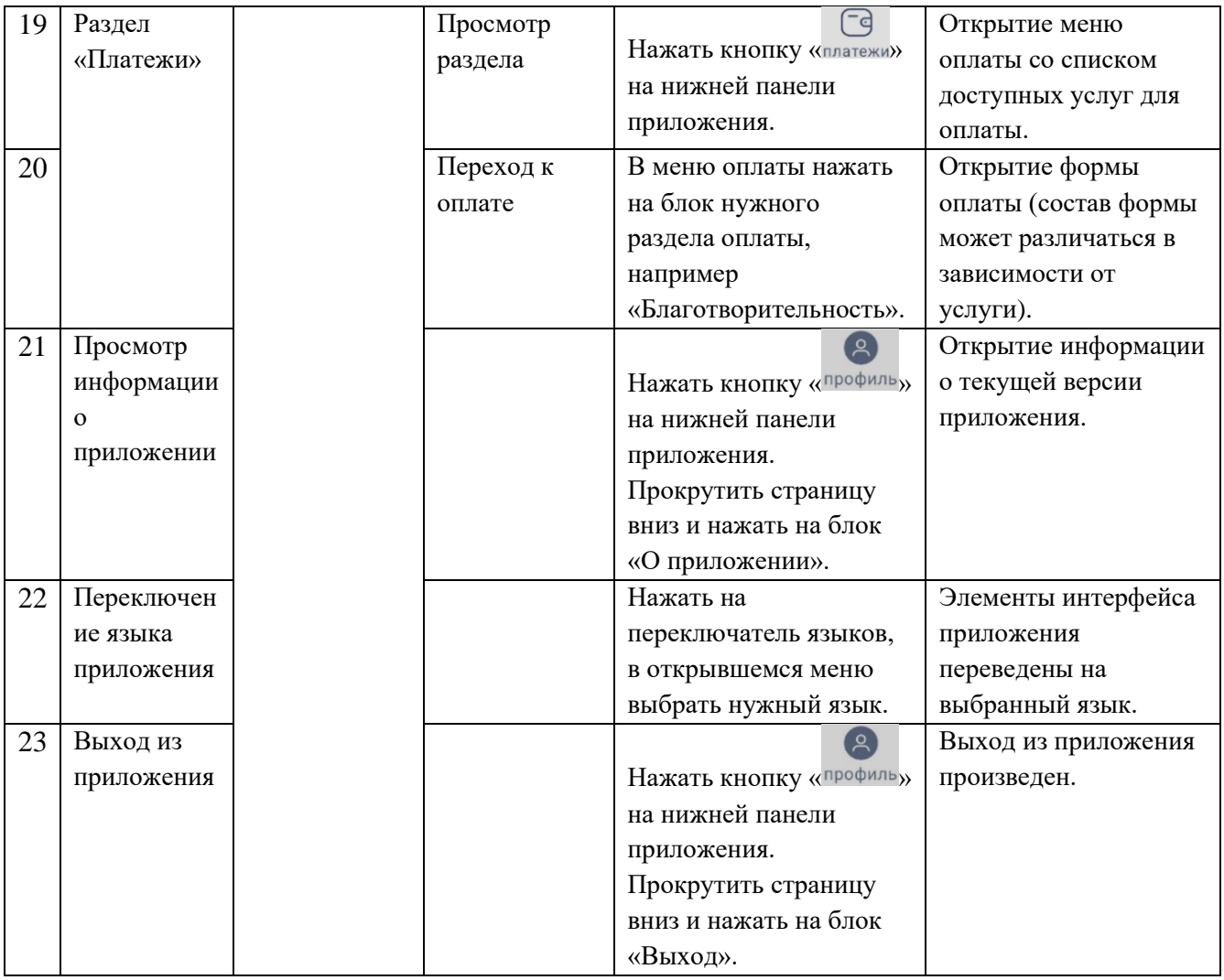

## **6.4 Проверка Digit ПГУ: Конструктор форм**

<span id="page-33-0"></span>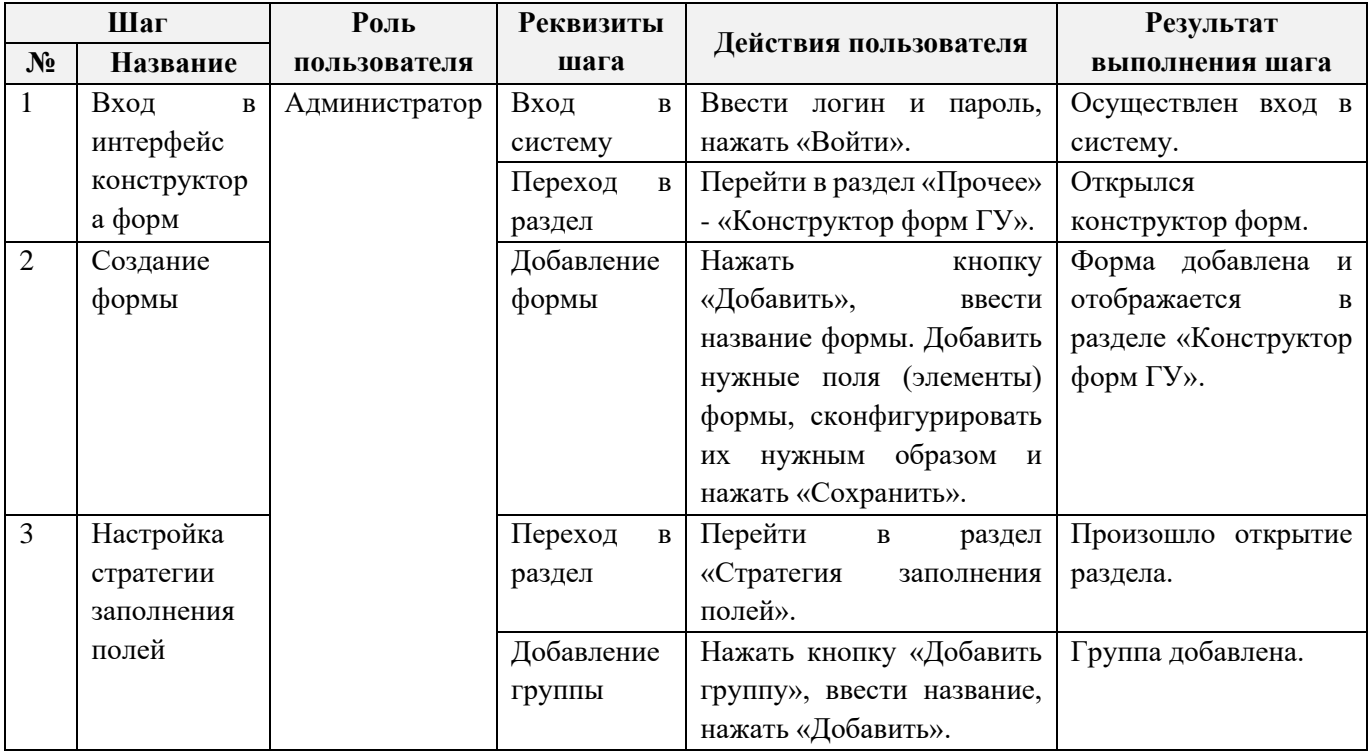

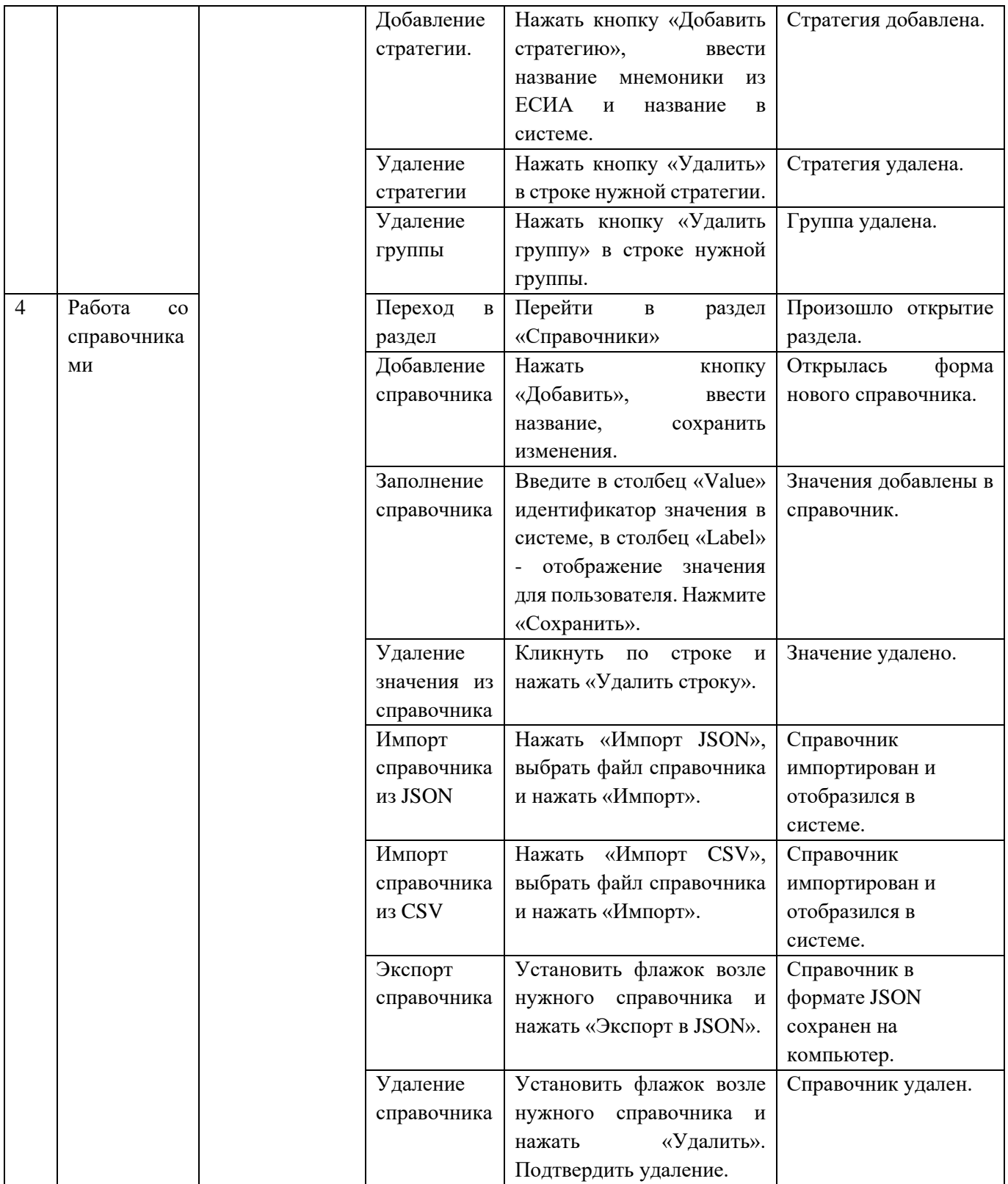

### <span id="page-35-0"></span>**6.5 Проверка Digit ПГУ: Оплата ЖКХ**

<span id="page-35-1"></span>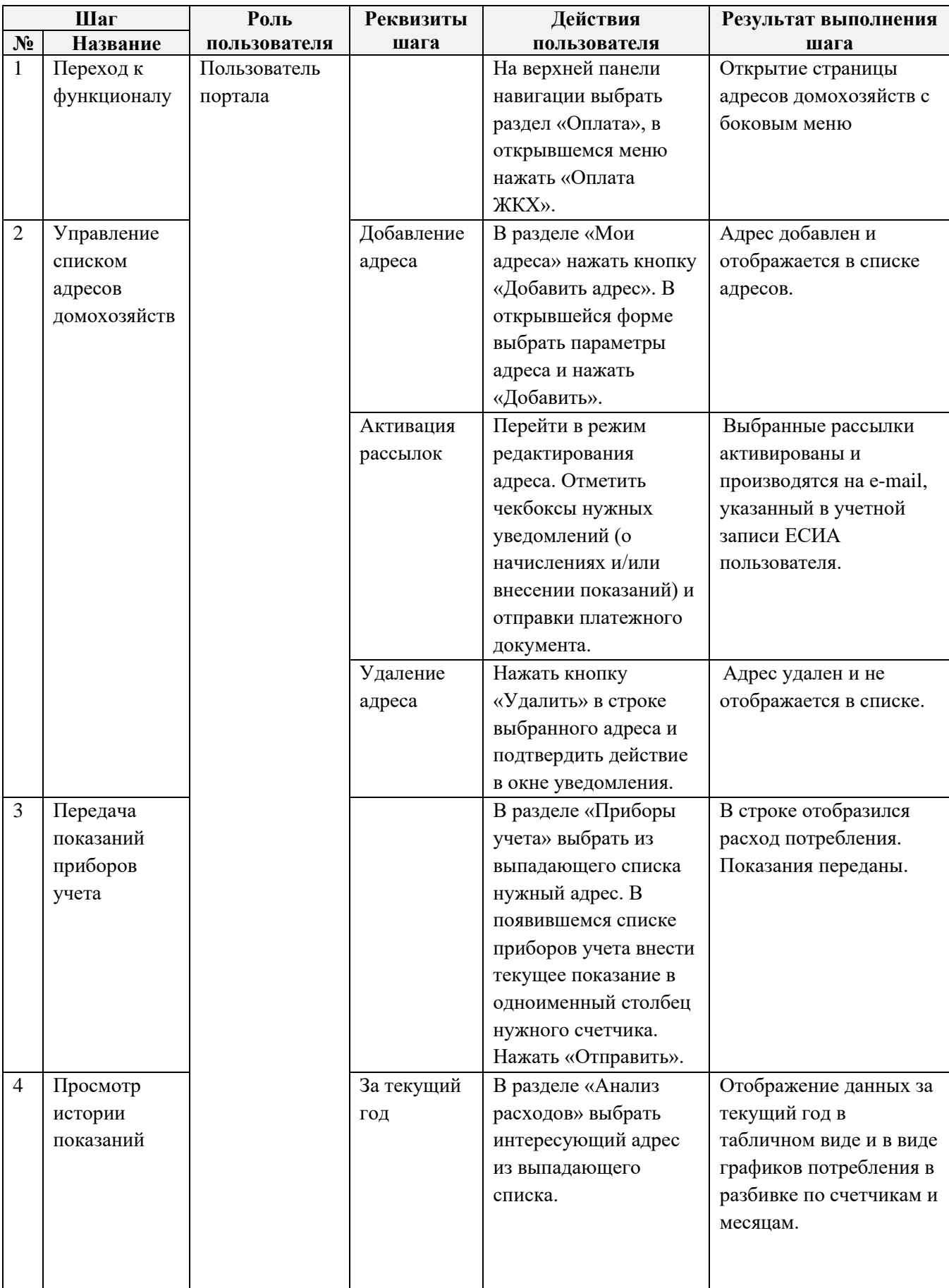

### **6.5.1 Стандартный дизайн**

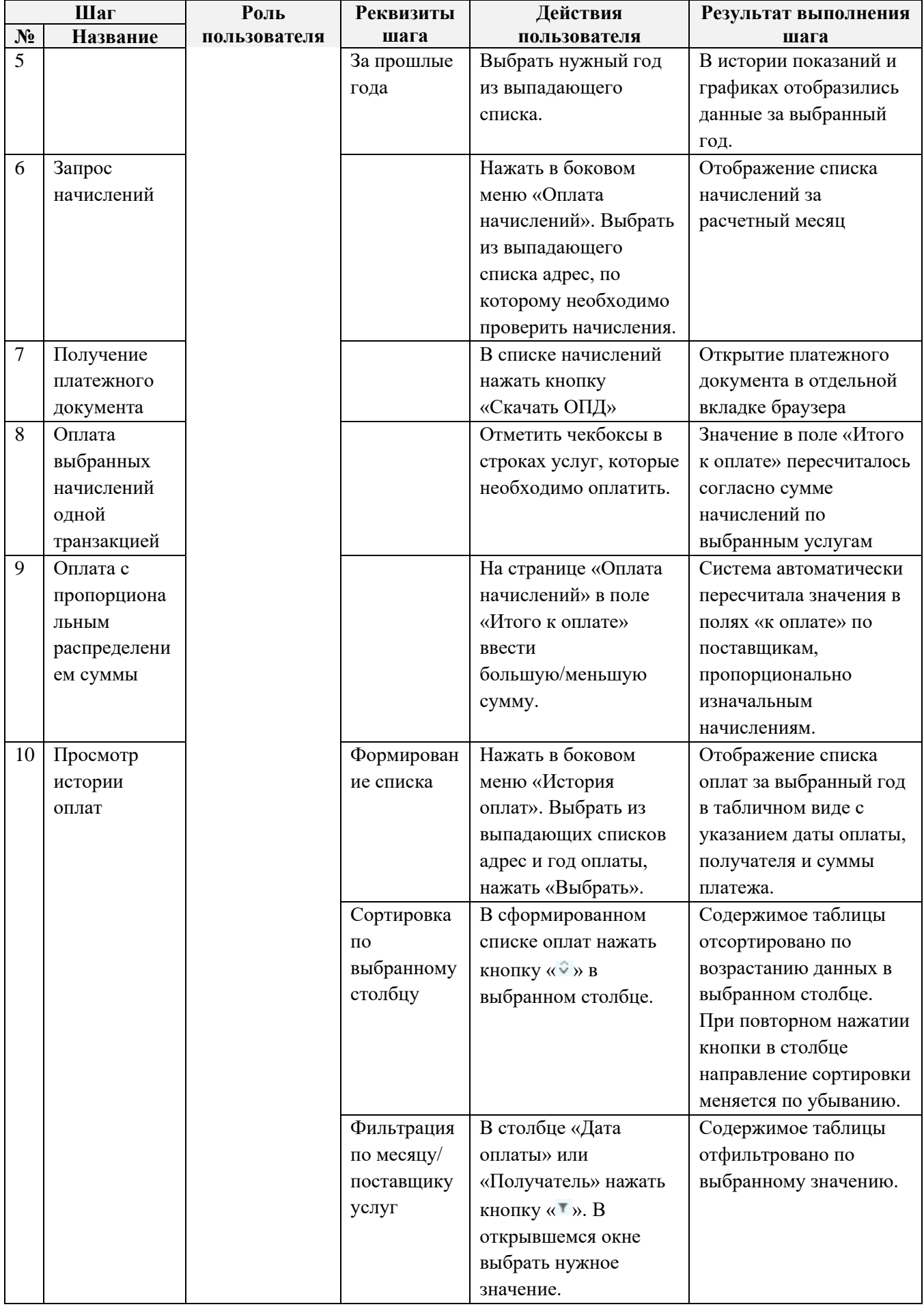

#### **6.5.2 Обновленный дизайн**

<span id="page-37-0"></span>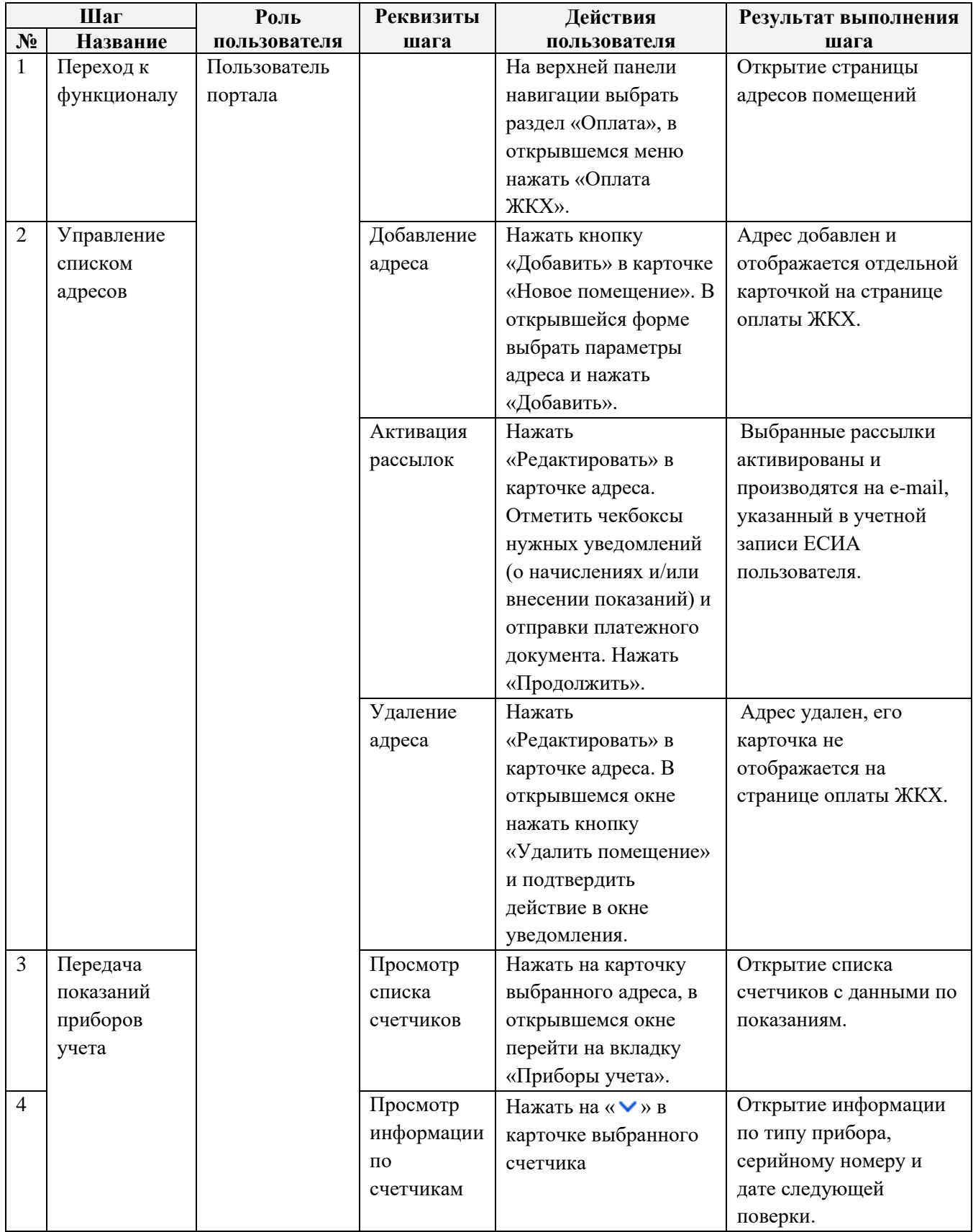

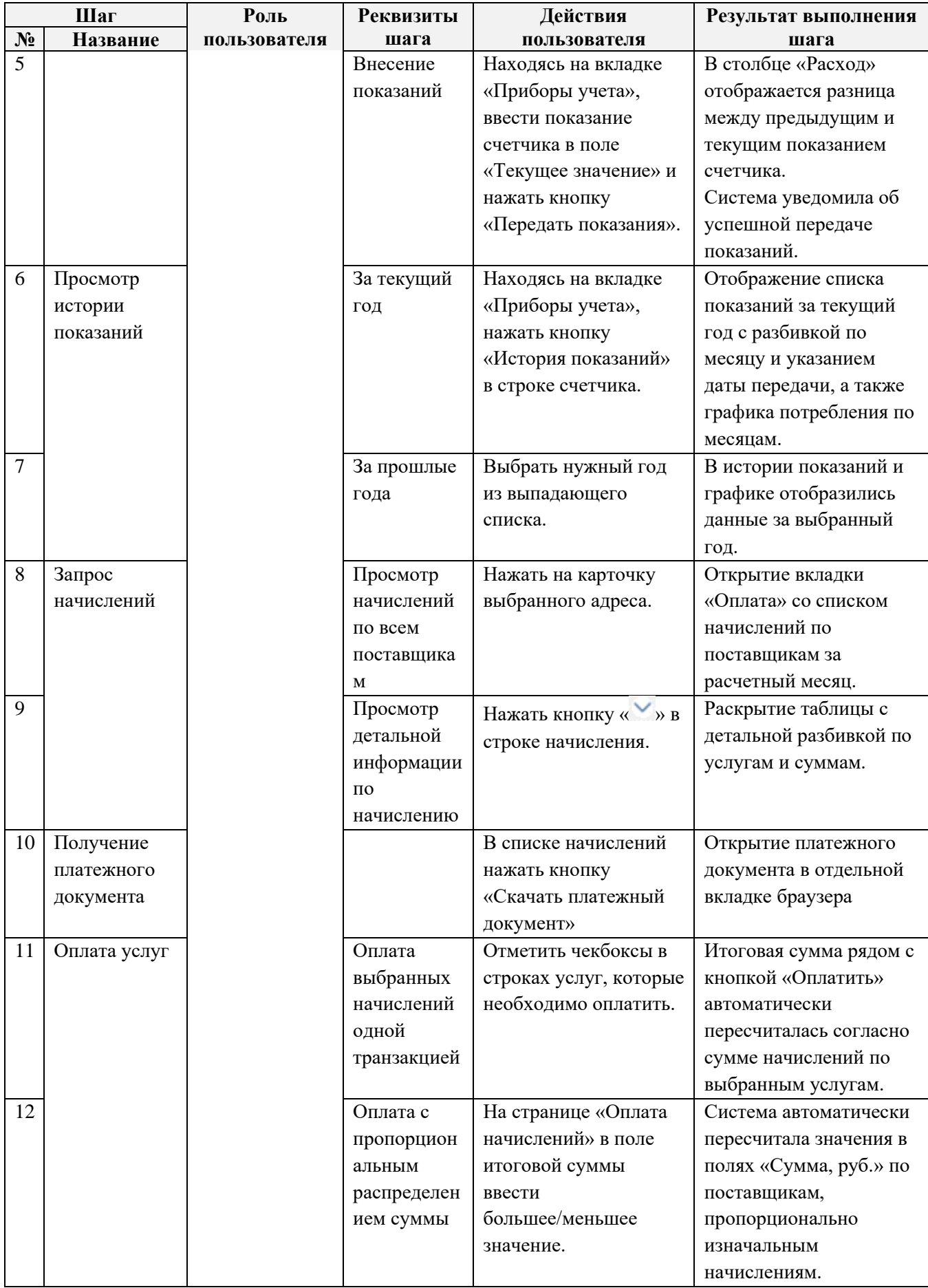

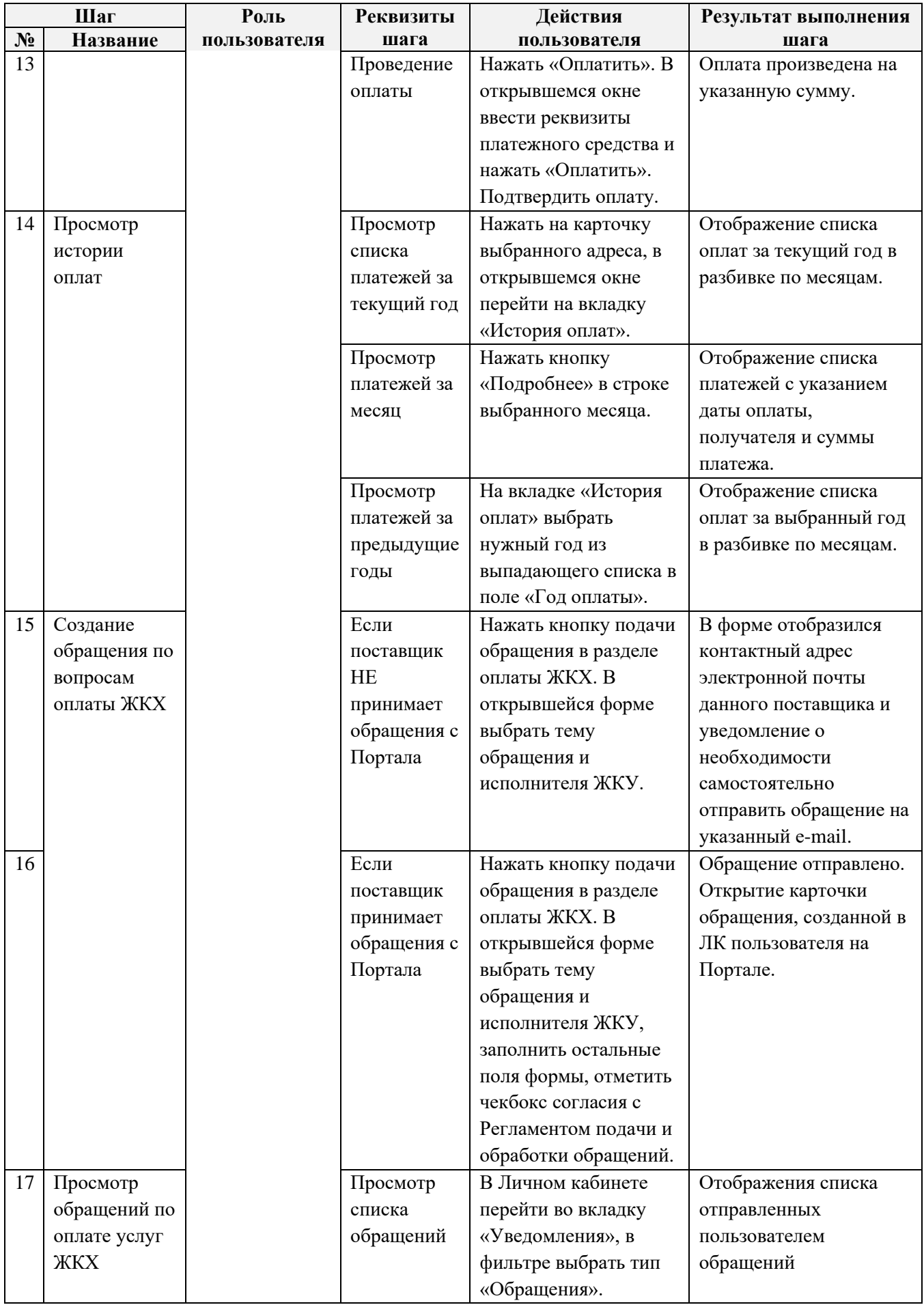

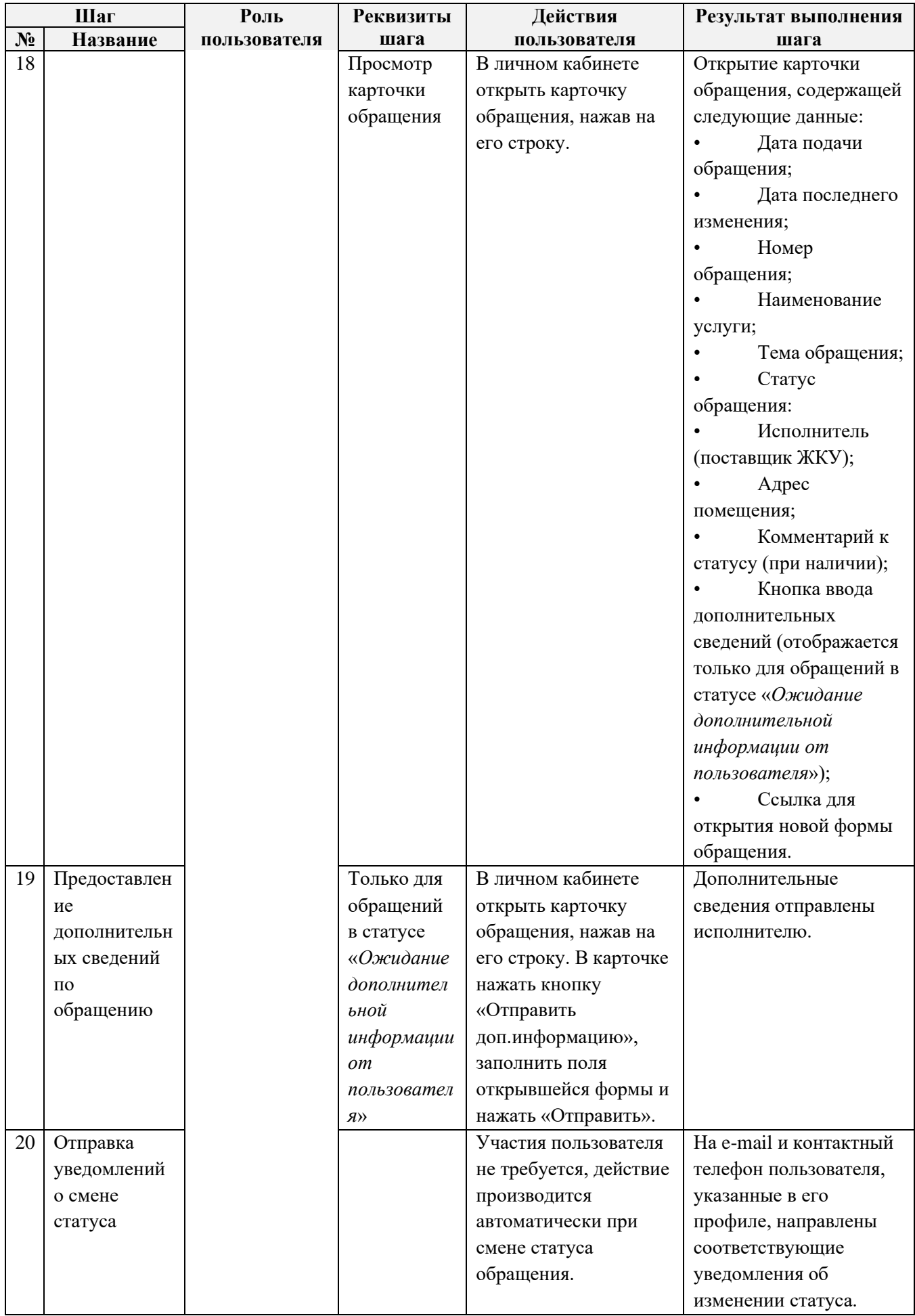

### <span id="page-41-0"></span>**6.6 Проверка Digit ПГУ: Виджеты**

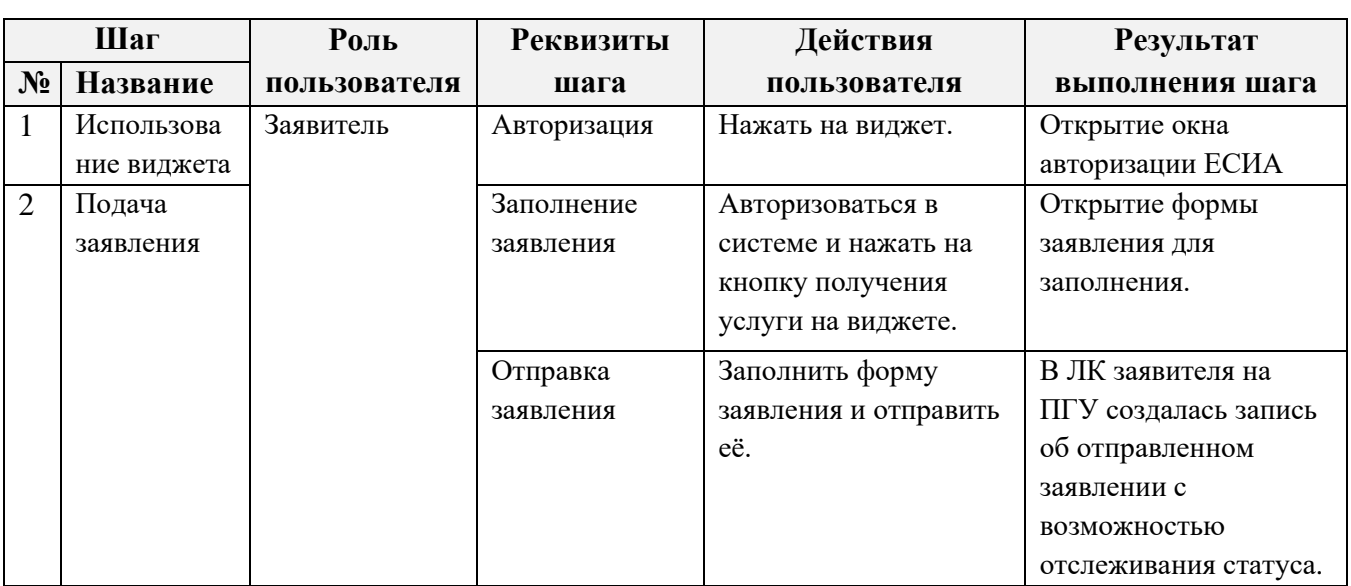

Перед проверкой предварительно проведите вставку виджета в виде кода на выбранный сайт.

### **6.7 Проверка Digit ПГУ: Комплексные услуги**

<span id="page-41-1"></span>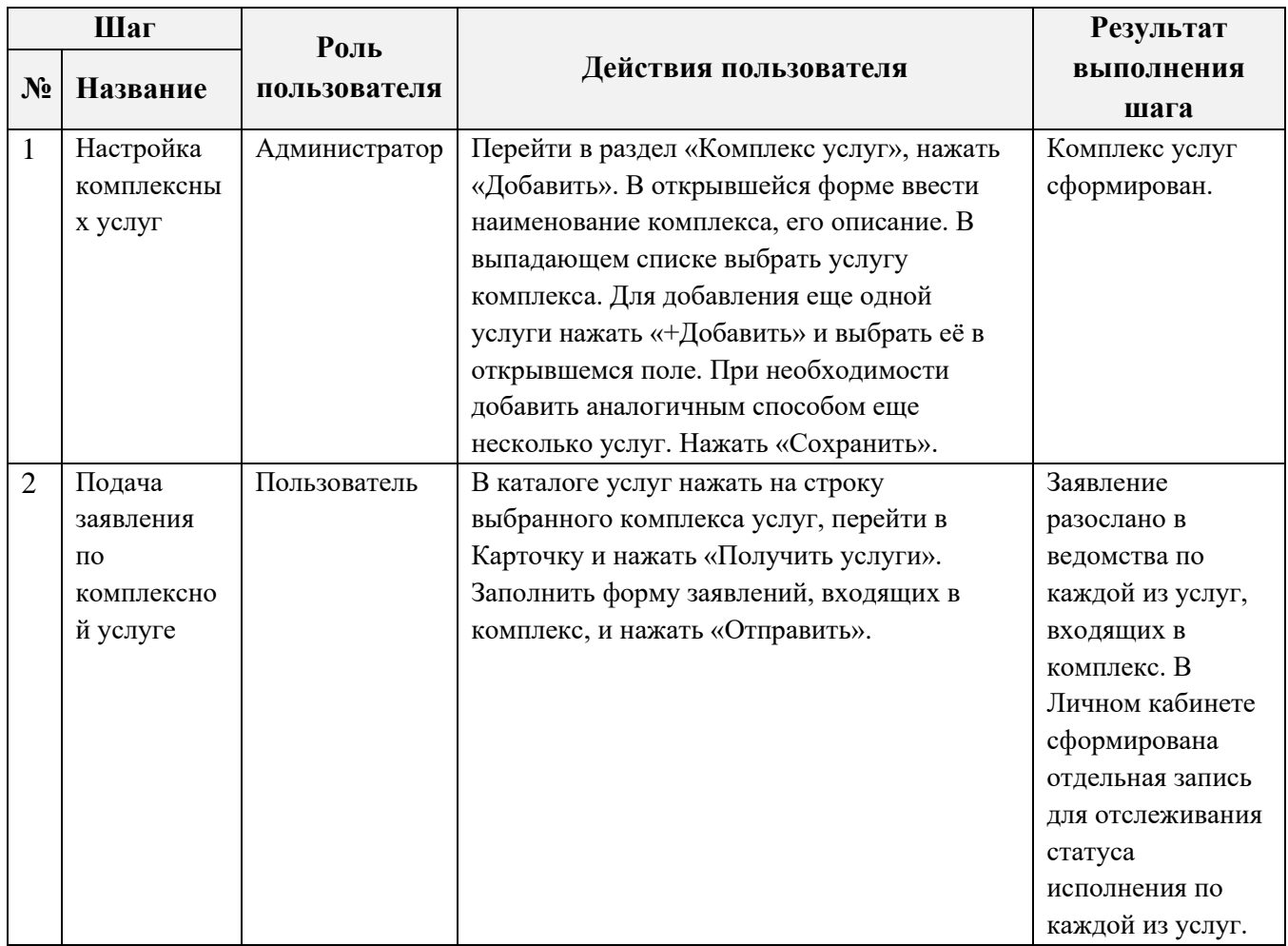

### **6.8 Проверка Digit ПГУ: Опросы**

<span id="page-41-2"></span>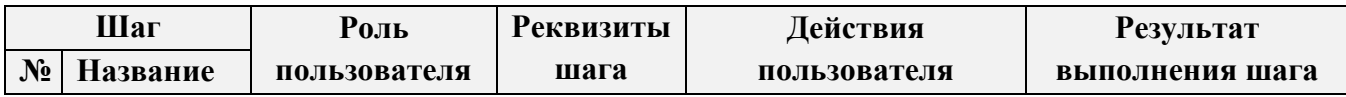

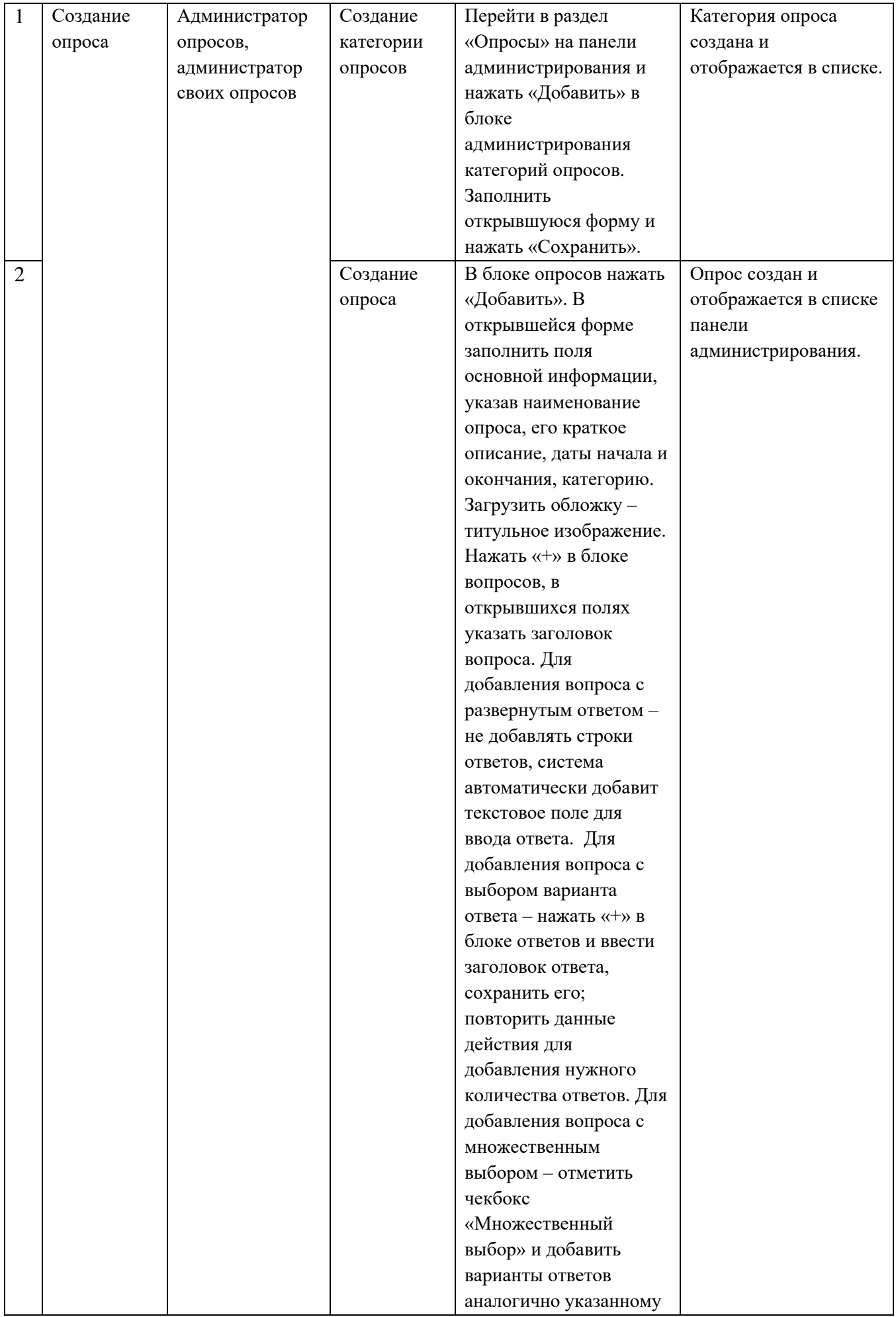

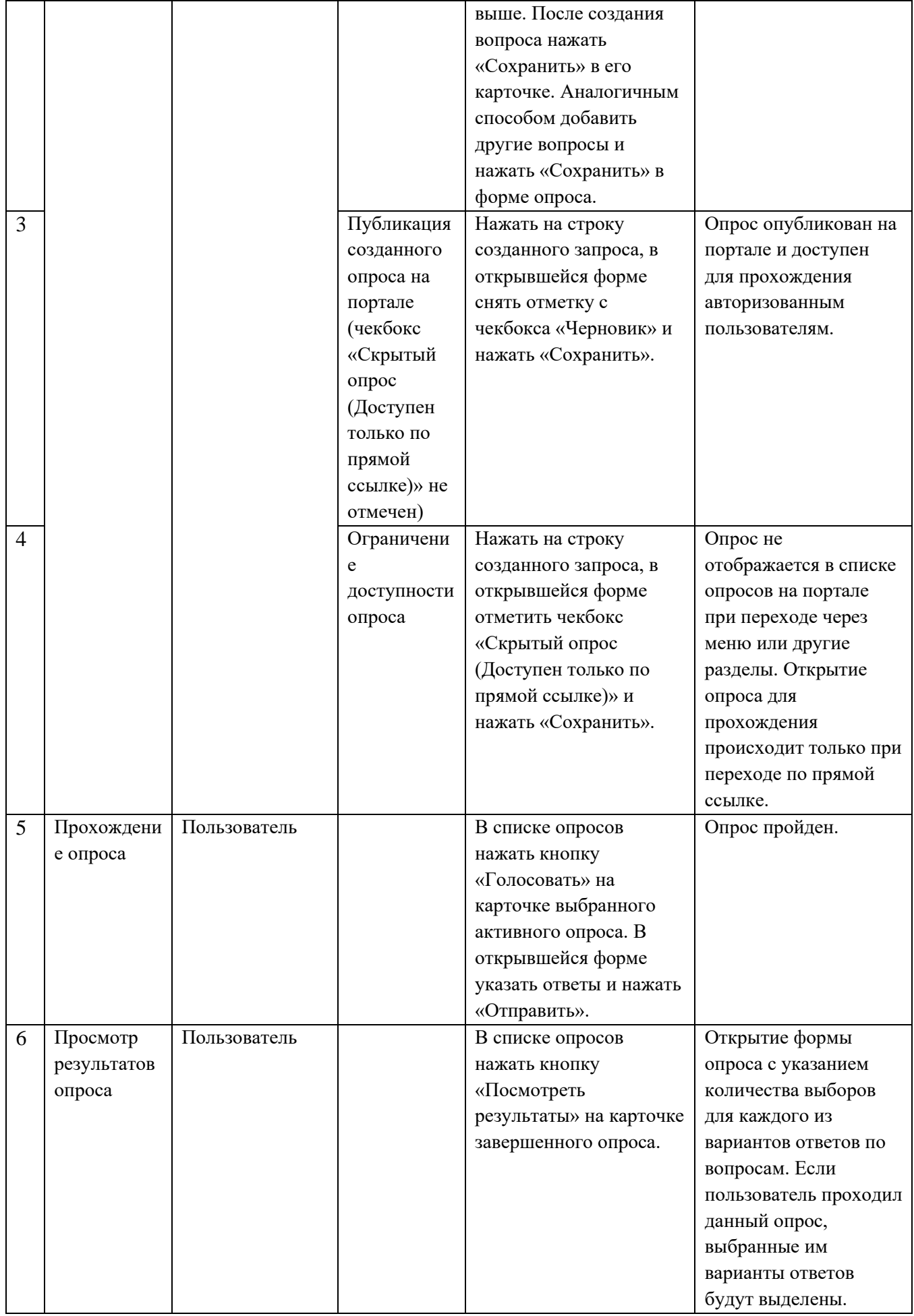

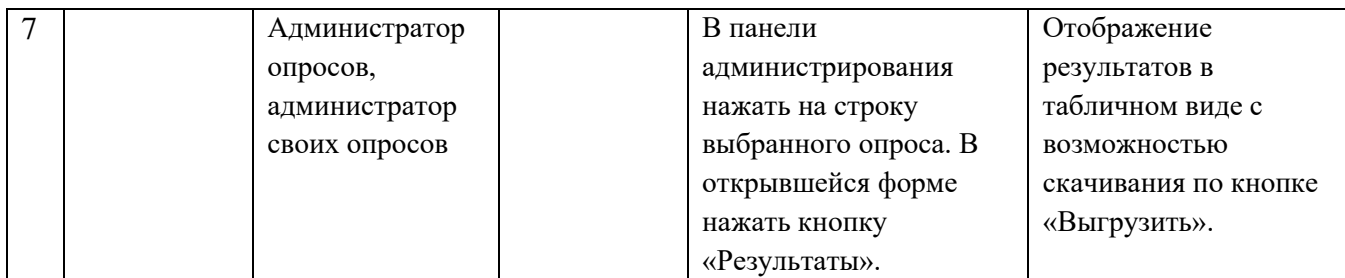

## **6.9 Проверка Digit ПГУ: Жизненные ситуации**

<span id="page-44-0"></span>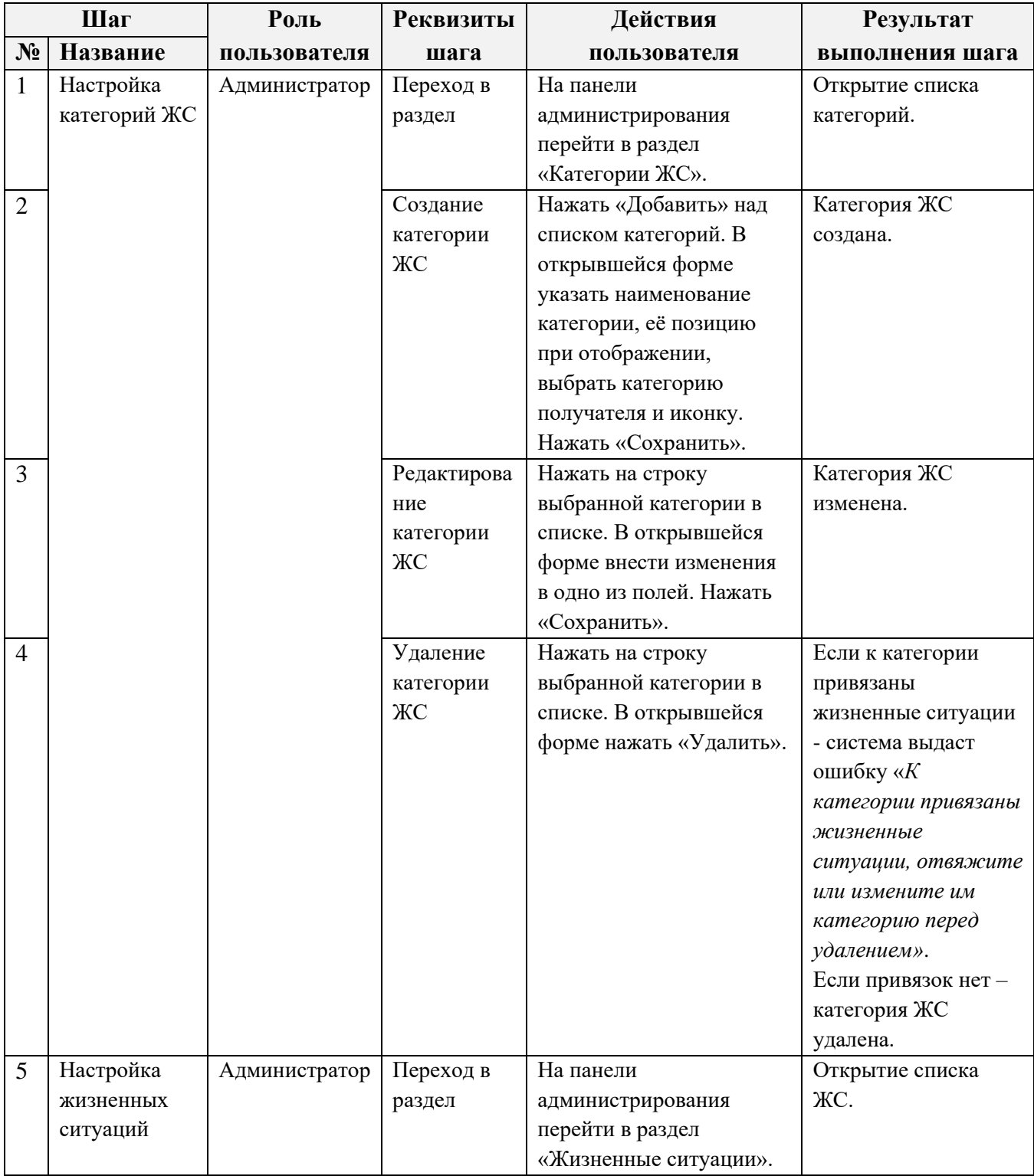

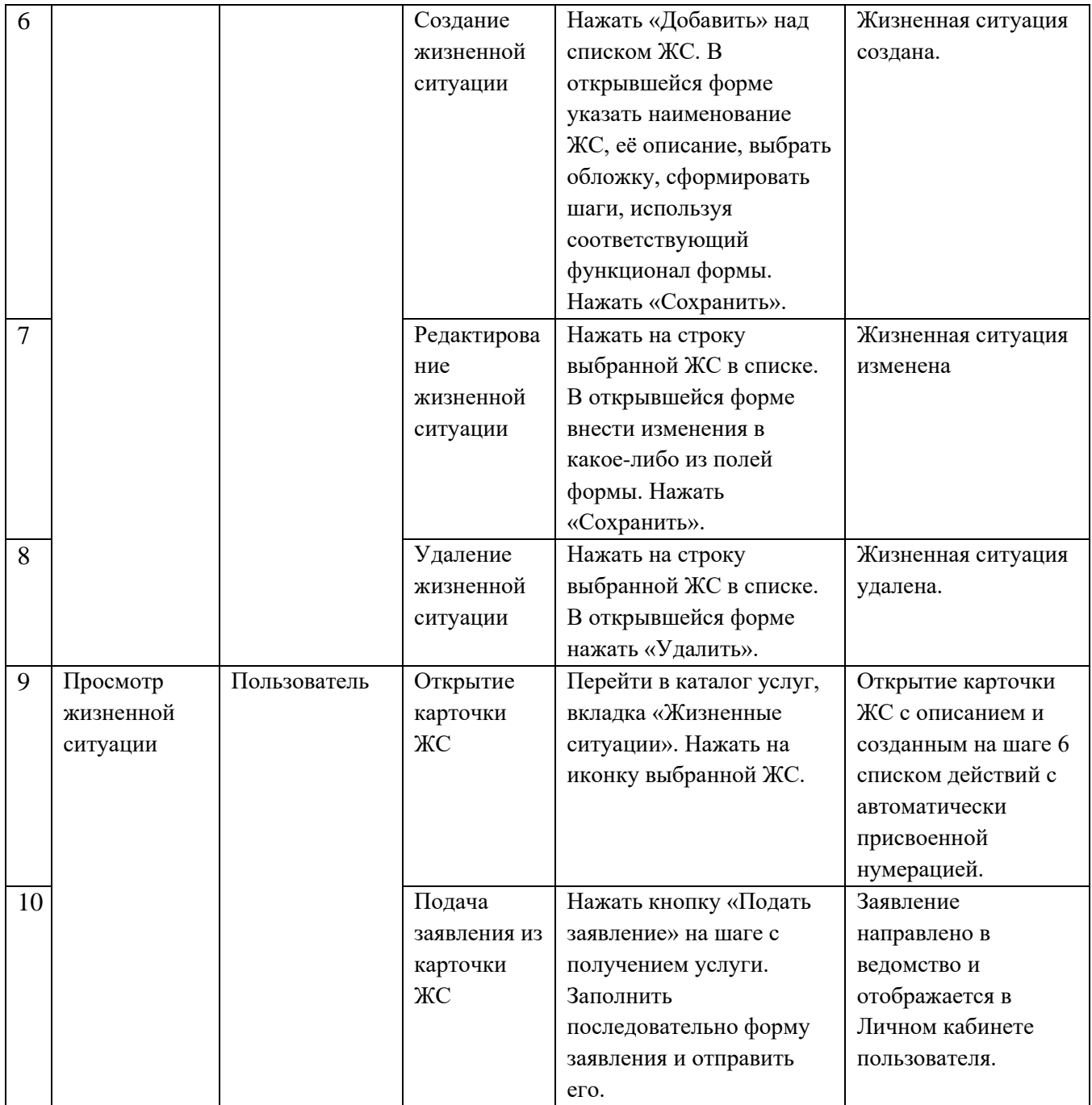

# **6.10 Проверка Digit ПГУ: Социальный заказ**

<span id="page-45-1"></span><span id="page-45-0"></span>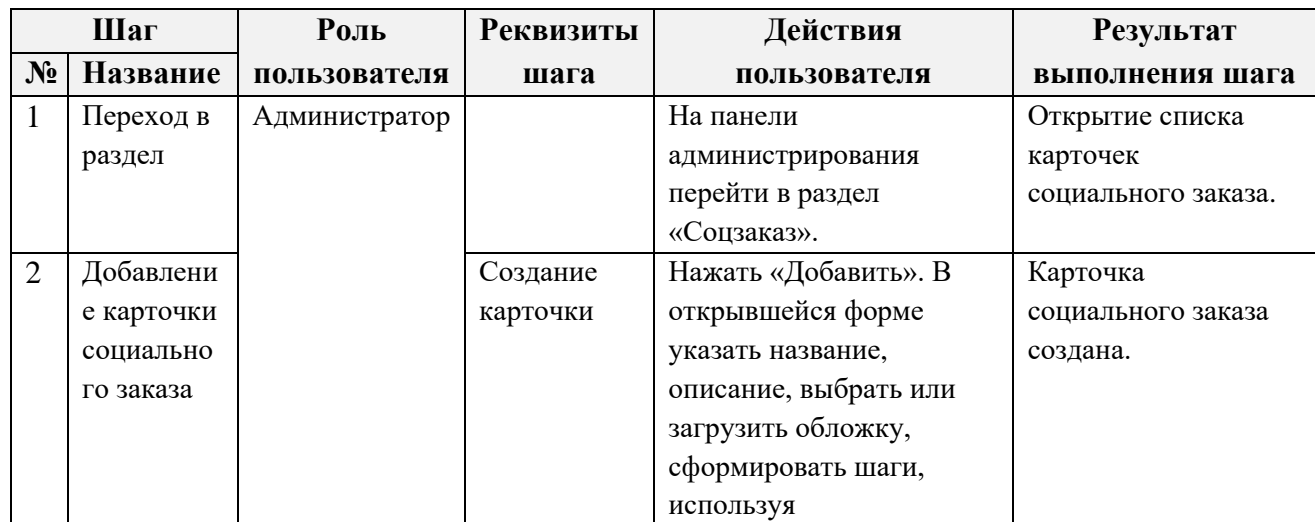

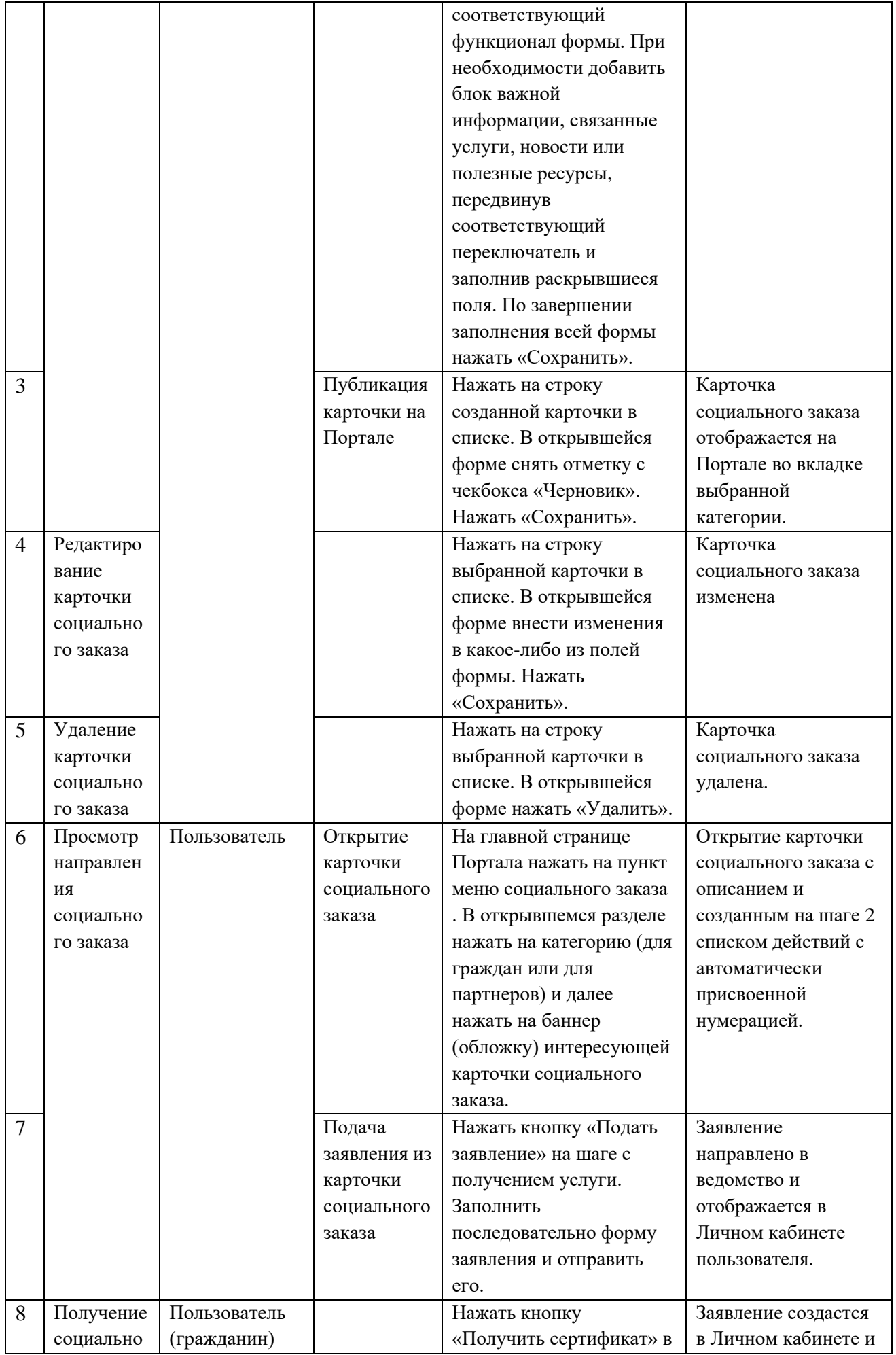

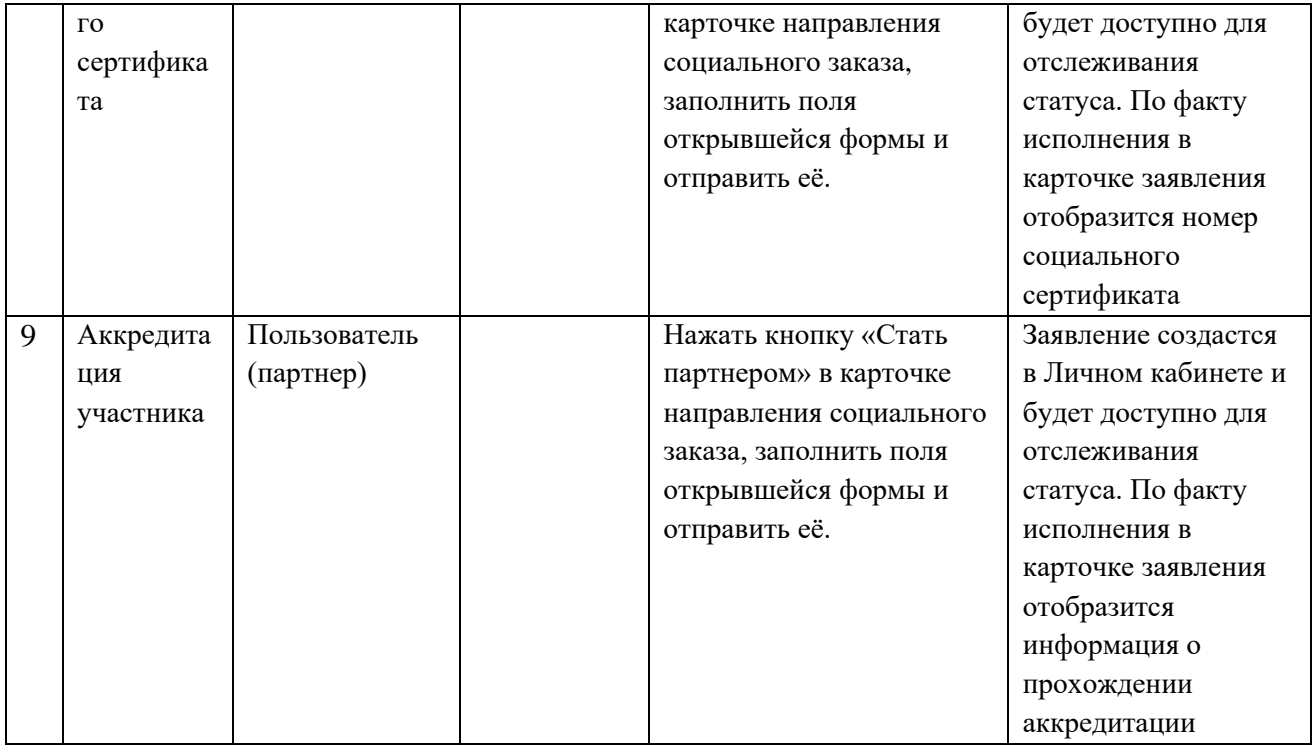

### <span id="page-47-0"></span>**6.11 Проверка Digit ПГУ: Социальный заказ. ЛК и Витрина**

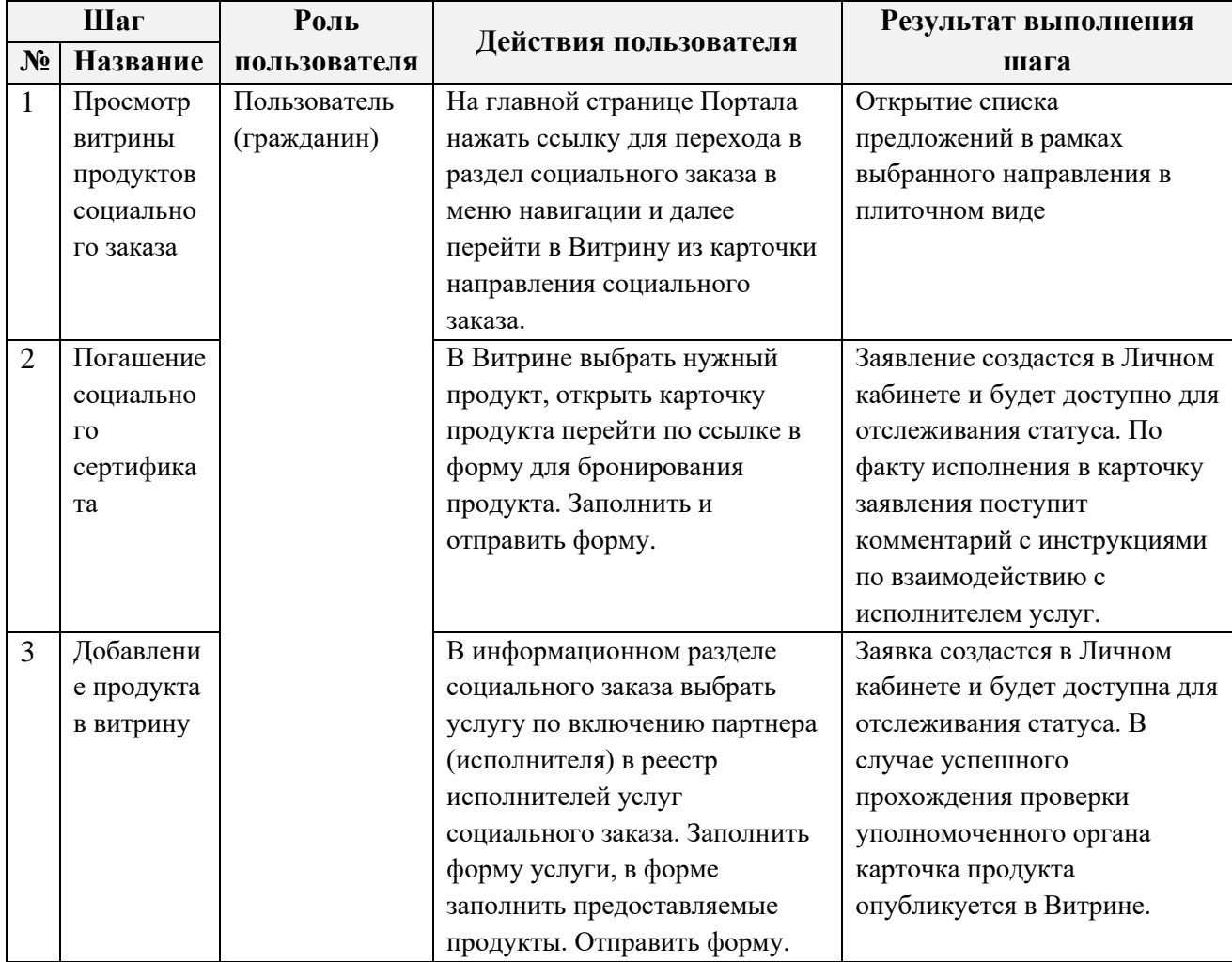